$\binom{1}{1}$ 

# GUI Interface to Biological Databases

*A dissertation submitted to Jawaharlal Nehru University in partial fulfillment of the requirements for the award of the degree of* 

> Master of Technology in Computer Science & Technology

> > By

## B.DAMODAR

Under the guidance of

# Prof. Parimala. N

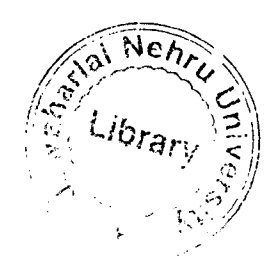

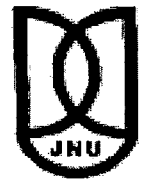

School of Computer & Systems Sciences Jawaharlal Nehru University New Delhi 110067

JANUARY 2003

# liD **ليبل**<br>जवाहरलाल नेहरू विश्वविद्यालय SCHOOL OF COMPUTER & SYSTEM SCIENCES JAW AHARLAL NEHRU UNIVERSITY NEW DELHI -110067 (INDIA)

# **CERTIFICATE**

This is to certify that the dissertation titled "GUI Interface to Biological Databases" which is being submitted by Mr. B. Damodar to the School of Computer & Systems Sciences, Jawaharlal Nehru University, New Delhi, in partial fulfillment of the requirements for the award of Master of Technology in Computer Science & Technology is a bonafide work carried out by him under the supervision of Prof. Parimala. N. The matter embodied in the dissertation has not been submitted for the award of any other degree or diploma.

 $\sqrt{2}$  06-01-03

Prof. K.K. Bharadwaj Dean, SC & SS Jawaharlal Nehru University New Delhi 110067

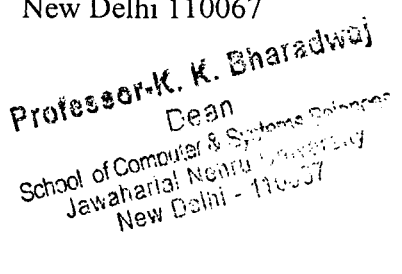

Parinkle N.

Prof. Parimala. N. SC&SS Jawaharlal Nehru University New Delhi 110067

## **ACKNOWLEDGEMENTS**

I wish to convey my heartful gratitude and sincere acknowledgement to my supervisor Prof. Parimala. N for her constant encouragement, guidance and affection throughout my work.

I would like to thank Prof. K.K. Bharadwaj, Dean, School of Computers and Systems Sciences (SC&SS), JNU for providing excellent lab facilities.

I extend my thanks to Dr. Andrew, Bioinformatics Center (BIC) JNU for his cooperation and assistance in successful completion of the project.

I would like to thank all my faculty members for their help and useful suggestions during my work. I am also thankful to Mr. V. Praveen Kumar Reddy, Mr. V. Mallikarjuna Chetty, Mr. Binod Singh and my classmates specially Miss Neetu Rawat for their timely help and valuable suggestion.

**B.DAMODAR** 

# **ABSTRACT**

Designing a query Interface for Protein Database The project provides user-friendly query interface for Swiss\_prot, Prosite & PDB databases. Data Dictionary is developed on user term to provide easy access to database, user can specify complex condition on user terms. Graphical Representation of query is presented as cross-reference between the databases. Option for saving the query, opening the saved query, printing results on printer, online help about project and databases is provided.

 $\bar{\mathcal{A}}$ 

# **CONTENTS**

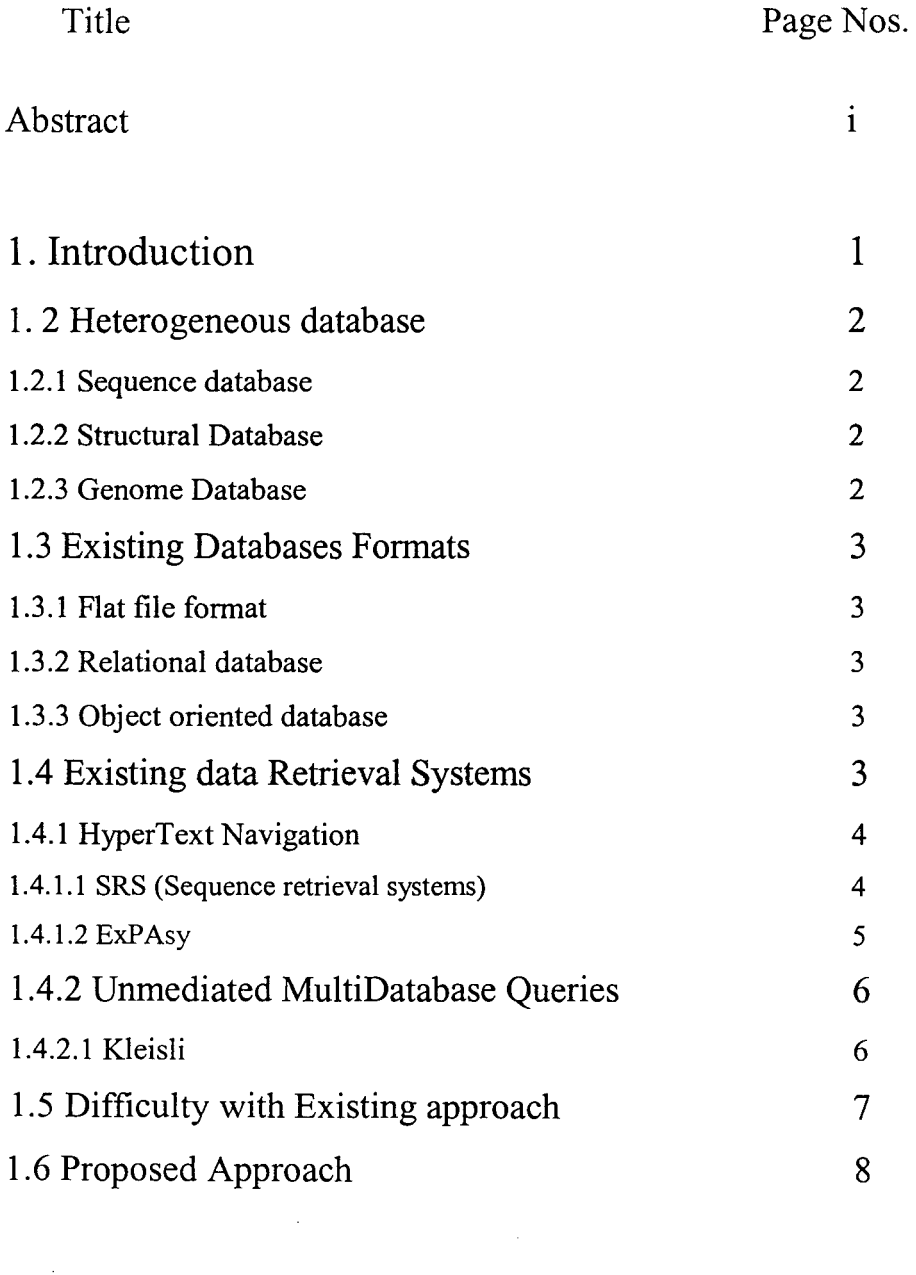

 $\label{eq:2.1} \frac{1}{\sqrt{2}}\int_{\mathbb{R}^3}\frac{1}{\sqrt{2}}\left(\frac{1}{\sqrt{2}}\right)^2\frac{1}{\sqrt{2}}\left(\frac{1}{\sqrt{2}}\right)^2\frac{1}{\sqrt{2}}\left(\frac{1}{\sqrt{2}}\right)^2\frac{1}{\sqrt{2}}\left(\frac{1}{\sqrt{2}}\right)^2.$ 

 $\mathcal{L}^{\text{max}}_{\text{max}}$ 

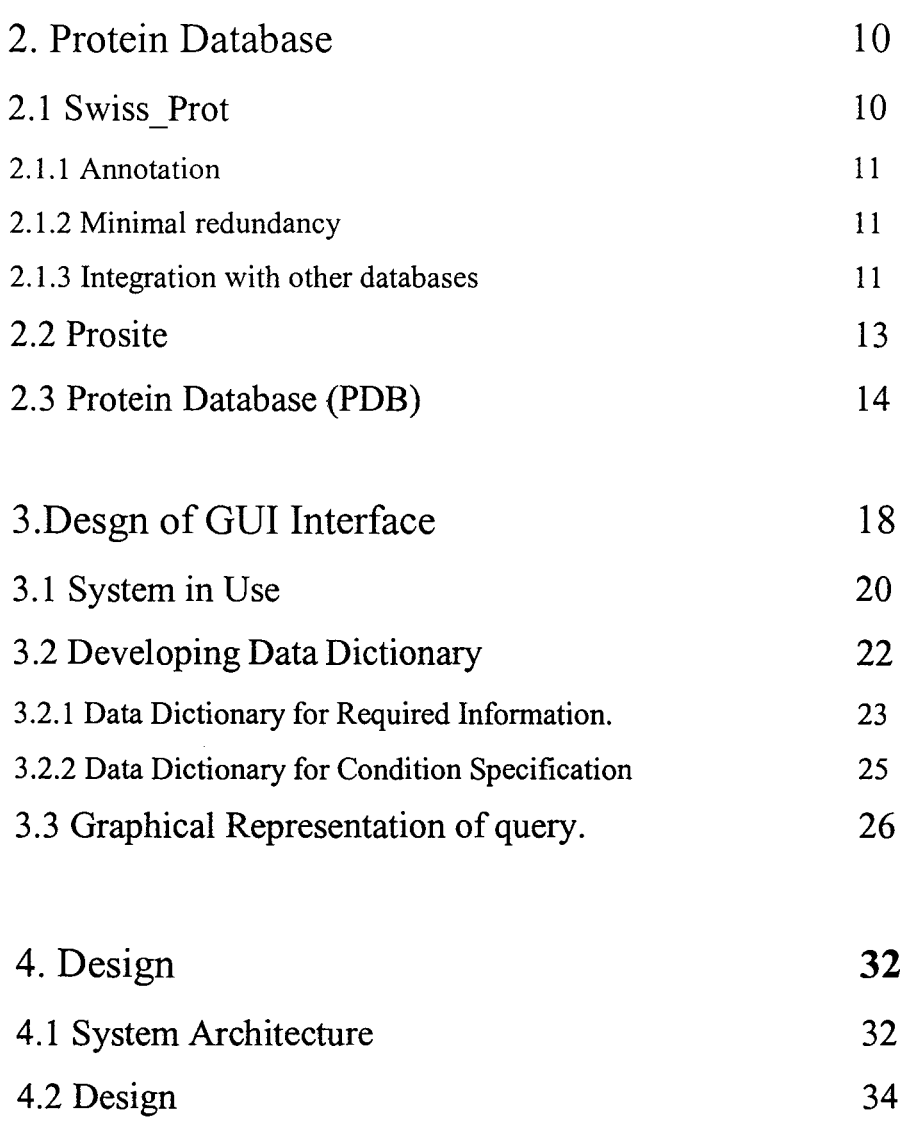

 $\mathcal{A}^{\mathcal{A}}$ 

35 36

 $\hat{\mathcal{A}}$ 

4.2.1 Structure chart for Query Development

4.2.2 Structure chart for Condition Development

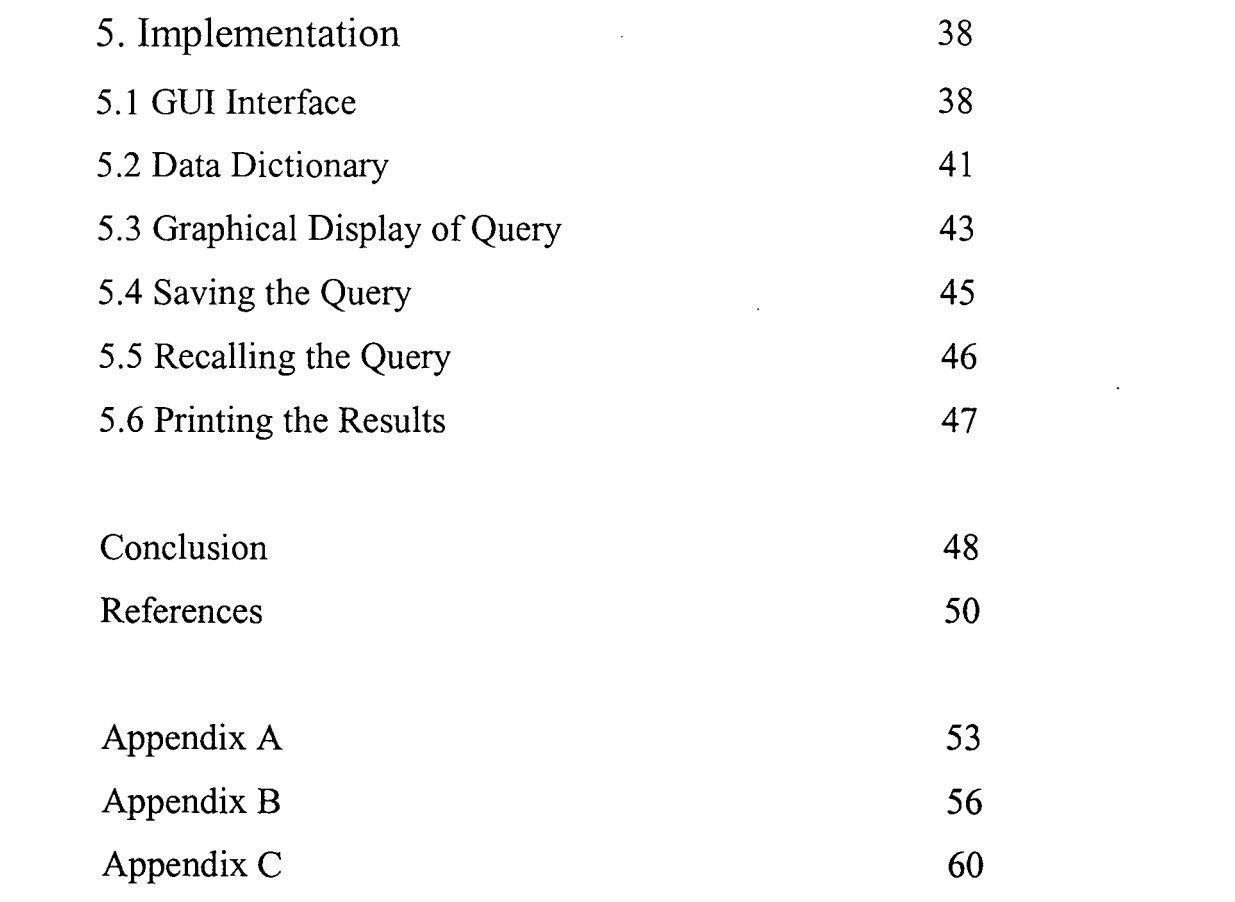

 $\label{eq:2.1} \frac{1}{\sqrt{2\pi}}\int_{0}^{\infty}\frac{1}{\sqrt{2\pi}}\left(\frac{1}{\sqrt{2\pi}}\right)^{2\alpha} \frac{1}{\sqrt{2\pi}}\int_{0}^{\infty}\frac{1}{\sqrt{2\pi}}\left(\frac{1}{\sqrt{2\pi}}\right)^{\alpha} \frac{1}{\sqrt{2\pi}}\frac{1}{\sqrt{2\pi}}\frac{1}{\sqrt{2\pi}}\frac{1}{\sqrt{2\pi}}\frac{1}{\sqrt{2\pi}}\frac{1}{\sqrt{2\pi}}\frac{1}{\sqrt{2\pi}}\frac{1}{\sqrt{2\pi}}\frac{1}{\sqrt$ 

 $\label{eq:2.1} \frac{1}{\sqrt{2}}\int_{\mathbb{R}^3}\frac{1}{\sqrt{2}}\left(\frac{1}{\sqrt{2}}\right)^2\frac{1}{\sqrt{2}}\left(\frac{1}{\sqrt{2}}\right)^2\frac{1}{\sqrt{2}}\left(\frac{1}{\sqrt{2}}\right)^2\frac{1}{\sqrt{2}}\left(\frac{1}{\sqrt{2}}\right)^2.$ 

# **CHAPTER!**

## **Introduction**

In the recent past, splendid achievements and numerous scientific advancements have been made in the field of human genome and protein structure. The Biological sciences field has made it possible to solve and analyze biological problems of long bandwidth spectrum which has resulted in the rapid growth of Biological databases in Bioinformatics.

Mostly scientist groups and different research institutes have developed their own databases. For example Sequence database is maintained by National center for Biotechnology information, Protein database is maintained by Research Collaboratory for Structural Bioinformatics, Swiss Institute of Bioinformatics is maintains by Swiss prot and Prosite. Some of the universities have their own information retrieval tools for Biological database.

The databases are now available on the web for facilitating the research work of a diverse biological field to access these different databases that are available on the web and web based user interface systems have become developed which are used by accessible to Researchers Institutes and Universities.

Software packages such as Basic Local Alignment Search Tool (BLAST) [23] which is used as a search tool to help in training people in universities, colleges, and technical institute has been developed.

## 1.2 Heterogeneous database

As mentioned above, as different research institute maintains the databases, they are heterogeneous in nature with different configuration and with different sets of properties. Some of the major types of biological database are discussed below,

#### 1.2.1. Sequence database

The sequence database is widely used biological databases. It is divided into nucleic acid and protein sequence databases as there exist a relationship between a protein sequence and a nucleic acid sequence. This relationship is captured as database references between nucleic acid entries and protein entries. Some of the Nucleic Acid Sequence databases are EMBL [7]/ GenBank [8] / DDBJ [19] and Protein Sequence databases SWISSPROT [3] / TrEMBL [24] / PIR [11]

#### 1.2.2. Structural Database

Structure database is applicable to only Proteins. The structural database is three-dimensional structure of protein. Sequence database has primary and secondary structure data obtained. Protein Database (PDB) [5] contains 3Dstructure information of proteins.

#### 1.2.3 Genome Database

Genome databases provides views for variety of genomes and complete chromosomes. Genome Database (GDB) [16] is example of Genome Databases.

## **1.3 Existing Databases Formats**

The Biological databases have their own form of format to store data. As different research institutes are maintaining databases they retained their initial format in which they have been developed. Some of them are listed as follows.

#### **1.3.1 Flat file format**

Flat files are data files that contain records with no structured relationships. The entries are stored in text form. The text fields are labeled with identifiers. The index on identifier is used to search a text in the file for faster retrieval. For example GenBank [8] exists in flat file format.

## **1.3.2 Relational database**

A Relation database is a predefined row/column format for storing information. Relations are equivalent to tables. The collection of tables represents the information represented in the database. For example Genomone Database (GDB) [16] stores in relational database.

#### **1.3.3 Object oriented database**

Data is organized into a hierarchy of concept or classes. Classes have set of attributes. Classes can inherit attributes from parents in the hierarchy. For example AceDB [24] is stored in Object oriented database form.

## **1.4 Existing data Retrieval Systems**

There are graphical user interface retrieval systems available on web to fetch the data from multiple databases. Some of the strategies of existing retrieval system discussed below.

#### 1.4.1 HyperText Navigation ·

This allows users to interactively navigate from one database entry to another database by transferring links between the databases. Searching within one database to find a starting entry and then requesting a linked entry from another database for example retrieving a GenBank [8] entry using a protein name. This approach information- retrieval system is implemented to provide fast indexes access to flat-file database. For example this system is implemented in SRS [22], the ExPAsy [26] web server and Genome Net [17]. We discuss about SRS [22] and ExPASy [26] retrieval system in next section.

#### **1.4.1.1** SRS (Sequence retrieval systems)

SRS is a web-based integrated system that provides data retrieval and application for homogeneous data analysis to all flat file data banks. It provides search from multiple database by shared attributes and to query across database fast and efficiently. SRS is the easiest and simplest method available to quickly access data from multiple databases

SRS allows web based searching and retrieval of nucleotide and protein sequence. It also allows user to query most of the major bioinformatics databases and retrieve textual information.

The Sequence Retrieval System retrieve the data based on database indices. SRS contains indices for nearly 100 databases that can be searched. The search is specifies to a single index or a group of indices of one or more databanks simple and complex searches are easy to do. For example the database search by SRS [22] are Swiss\_prot [3], TrEMBL [25], Trembl\_new [25], Swiss2D [3], Prosite [4] and Enzyme [27].

## **1.4.1.2** ExPAsy

ExPAsy (Expert Protein Analysis System) is a World Wide Web server, which is provided as a service to the Life Sciences community. Its main focus is on proteins. It provides access to a variety of databases and analytical tools dedicated to what is now known as proteomics. It is developed at the Swiss Institute of Bioinformatics (SIB)[2].

A variety of access options are available for each database. These options allow the users to display and retrieve specified subsets of the database. For example, SWISS-PROT [3] and TrEMBL [25] options that allows searching by description, accession number, author, and citation or by full text search.

A large variety of documents (user's manual, release notes, indices, nomenclature documents, etc.) are available for each databases All the databases available on ExPASy [26] are extensively cross-referenced to other molecular biology databases or resources all over the world. For example SWISS-PROT [3] is cross-referenced to more than 50 different databases such as: EMBL [7]/GenBank []/DDBJ [19], PDB [5], MEDLINE/PubMed [15], EcoGene [17] etc. The databases are frequently updated The database SWISS-PROT [3] knowledgebase, SWISS-2DPAGE [3], Prosite [4], Enzyme [26], Swiss-3dlmage [3], Swiss Model Repository [3] and CD40Lbase [28] are access through  $ExPASY [26].$ 

Over the years an extensive collection of software tools has been developed most of which are either targeted toward the access and display of the databases which are used to analyze protein sequences and proteomics data.

These tools such as Compute pl/MW, Translate, SWISS-MODEL [3] can all be accessed from ExPASy [26] some of them are listed as follows.

 $\sim$ 

Compute pi/MW: computes the theoretical isoelectric point (pi) and molecular weight (MW) from a SWISS-PROT [3] or TrEMBL [25] entry or for a user sequence.

Translate translates a nucleotide sequence to a protein.

Swiss-Model an automated knowledge-based protein modeling server. It is able to build models of the three-dimensional structure of proteins whose sequence is closely related to that of proteins with known 3D structure.

## **1.4.2 Unmediated MultiDatabase Queries**

This approach allows user to construct complex queries that is evaluated against multiple, Physically distinct and heterogeneous database, A query explicitly identifies both member database that is applied to tables and attributes that are to be queried within each database, that is a single query can include reference to several database. This approach is included in Kleisli include a query language CPL.

#### 1.4.2.1 Kleisli

 $\ddot{\phantom{0}}$ 

A principal novelty of this system was the query and transformation language CPL. Based on the principle that database query languages can be constructed from some fundamental operations used in the types used in Specification of a database, CPL can be used against free combinations of tuple, Variant, set, mustiest, list and array types. It naturally extends the relational algebra to these types, based on a formal foundation grounded in the mathematical theory of categories. The language and optimization techniques have been implemented in the Kleisli system, which provides generic access to a wide variety of types of external data sources through functions registered within the Kleisli library.

Kleisli has the ability to specify transformations involving complex datatypes found throughout biomedical data applications and the ability to specify transformations in a partial, step-wise manner. The ability to partially specify transformations is very useful, as data sources are large and complex, and frequently difficult to understand in their entirety. The system has generic interfaces to different relational databases, such as Oracle, Sybase, ASN.l, objectoriented database.

Kleisli has been deployed with considerable success for bioinformatics support within the Human Genome Project. In particular, Kleisli has been used to answer a number of queries claimed to be unanswerable "until a fully relationalized sequence database is available" in a 1993 meeting report published by the Department of Energy. The Kleisli technology has been incorporated into commercial products.

## **1.5 Difficulty with Existing approach**

As discussed in section 1.3 databases exist in different formats and the existing retrieval systems are database specific for example ExPAsy [26] is for only Protein Databases and SRS [22] are only for homogenous databases.

In system like ExPASy [26] and SRS [22] user has to explicitly select the database from which data is to be fetch .The user has to know about the database and their attributes, it is difficult to remember database attributes for each database. It is possible user want to fetch data from all the database for selected attributes in this case user has to select all the database or should know in which database required attribute exists.

User need to perform logical operation such as AND, OR and NOT to fetch information from several database this requirement does not met with the existing retrievals system like Sequence Retrieval Systems (SRS) [22], ENTREZ [] by NCBI, ExPAsy [21] WWW server by Bairoch. This places a burden on the user.

The hypertext navigation approach is implemented in systems like SRS [22], ENTREZ [29] where user must navigate from one database to other to know the information. The user has to know the cross-references that exist between the database.

No option for query refining is available i.e.; user cannot perform the previously used query by adding/removing attributes and adding /removing condition on the query.

## **1.6 Proposed Approach**

In our approach the user is provided with query Interface to access Protein Databases The Protein databases are Swiss Prot [3], Prosite [4], and Protein Database (PDB) [5] represent different information on protein. Swiss Prot [3] and Prosite [4] are sequence database where as PDB [5] is structural database.

The database is implicitly selected for the query processing and execution. Data Dictionary is developed for database term this s help user to select data from any of databases. As database term are difficult to remember for the user.

After selecting user term and the condition specification, query is submitted for the processing. The query is decomposed into multiple sub query access information from individual databases. To make search faster index are created on each database.

The database are regularly updated on web so we are directly reading the database from the ftp site of the corresponding database rather than having a copy of database on local system.The data is fetched from different databases and output is presented to the user in three forms they are LIST, TABLE and STRUCTURAL form. He structural form is the 3D structure of protein.

Refinement of queries in terms of adding/removing an attribute and Adding/removing/changing the condition is required from the user point of view to enhance or narrow down the search.

The layout of this thesis is as follows. In Chapter 2 we describe the Protein databases and their structure. Here three Proteins database i.e. SWISS-PROT, Prosite and PDB are explained. In Chapter 3 we discuss Design to GUI Interface for the system and Data Dictionary for three databases. In Chapter 4 design of system is presented in the form of structure chart. In Chapter 5 implementation of GUI Query Interface is discussed. In Appendix A sample entry for Swiss\_Prot, In Appendix B sample entry for PDB, In Appendix C sample entry for Prosite is given.

# **CHAPTER2**

## **Protein Database**

In this project we are concerned with three Protein Databases, i.e., Protein database (PDB)[5], Swiss\_Prot [3] and Prosite [4] to present list, table and structural information of Proteins. Each of these databases represents different information of the Proteins. Each database and their formats are discussed below

## **2.1 Swiss Prot**

SWISS-PROT is a protein knowledgebase established in 1986 and maintained collaboratively, since 1987, by the Department of Medical chemistry of the University of Geneva (now the Swiss Institute of Bioinformatics (SIB)) [2] and the EMBL [7] Data Library (now the EMBL [7] Outstation The European Bioinformatics Institute (EBI)) **[1].** The SWISS-PROT [3] protein knowledgebase consists of sequence entries.

Sequence entries are composed of different line-types, each with their own format. For standardization purposes the format of SWISS-PROT [3] follows as closely as possible that of the EMBL [7] Nucleotide Sequence Database.

The SWISS-PROT [3] Protein Sequence Database is a database of protein sequences It distinguishes itself from other protein sequence databases by three distinct criteria. They are Annotation, Minimal redundancy, Integration with other databases. Each of them is discussed below.

#### 2.1.1 Annotation

In SWISS-PROT [3], as in most other sequence databases, two classes of data can be distinguished the core data and the annotation. For each sequence entry the core data consists of the sequence data the citation information (bibliographical references) and the taxonomic data (description of the biological source of the protein) while the annotation consists of the description of the following.

Function(s) of the protein, Post-translational modification(s) for example carbohydrates, phosphorylation, acetylation, GPI-anchor, etc, Domains and sites for example calcium binding regions, A TP-binding sites, zinc fingers, homeobox, kringle, etc, Secondary structure, Quaternary structure for example homodimer, heterotrimer, etc, Similarities to other proteins, Diseases associated with deficiencies in the protein and Sequence conflicts, variants, etc.

#### 2.1.2 Minimal redundancy

Many sequence databases contain, for a given protein sequence, separate entries which correspond to different literature reports. It is possible to merge all these data so as to minimize the redundancy of the database. If conflicts exist between various sequencing reports, they are indicated in the feature table of the corresponding entry.

## 2.1.3 Integration with other databases

It is important to provide the users of bimolecular databases with a degree of integration between the three types of sequence-related databases (nucleic acid sequences, protein sequences and protein tertiary structures) as well as with specialized data collections. SWISS- PROT [3] is currently cross-referenced with about 60 different databases. Cross-references are provided in the form of pointers to information related to SWISS-PROT [3] entries and found in other databases.

 $\bar{\beta}$ 

Each line begins with a two-character line code, which indicates the type of data contained in the line. The current line types and line codes and the order, in which they appear in an entry, are shown in the table below. A sample sequence entry of this Swiss-prot is shown in Appendix A.

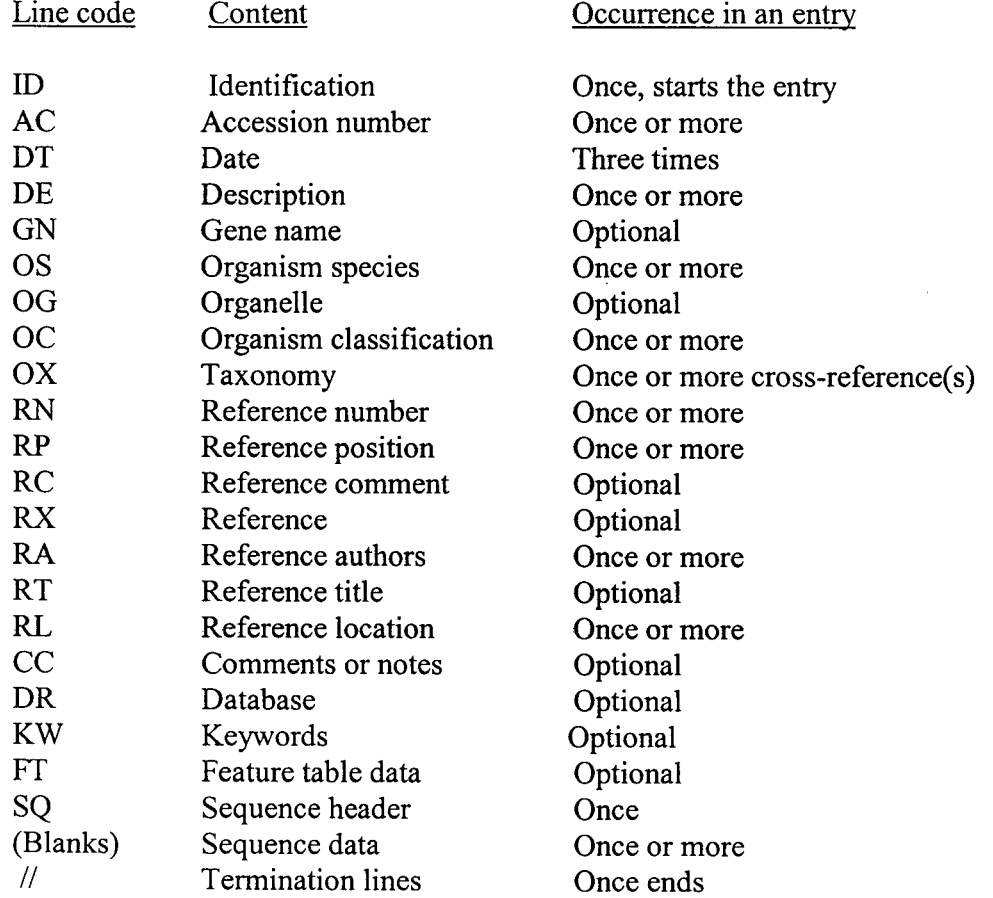

 $\mathcal{A}^{\mathcal{A}}$ 

## **2.2 Prosite**

PROSITE [4] is a database of protein families and domains. Proteins or protein domains belonging to a particular family generally share functional attributes and are derived from a common ancestor.

PROSITE [4] is a method of determining what is the function of uncharacterized proteins translated from genomic or cDNA sequences. It consists of a database of biologically significant sites and patterns fomiulated in such a way that with appropriate computational tools it can rapidly and reliably identify to which known family of protein the new sequence belongs. The use of protein sequence patterns to determine the function of proteins is becoming very rapidly one of the essential tools of sequence analysis. PROSITE [4] contains patterns and profiles specific for more than a thousand protein families or domains

The entries in the database are structured so as to be usable by human readers as well as by computer programs. Each entry in the database is composed of lines. Different types of lines, each with its own format, are used to record the various types of data, which make up the entry. The general structure of a line is the following

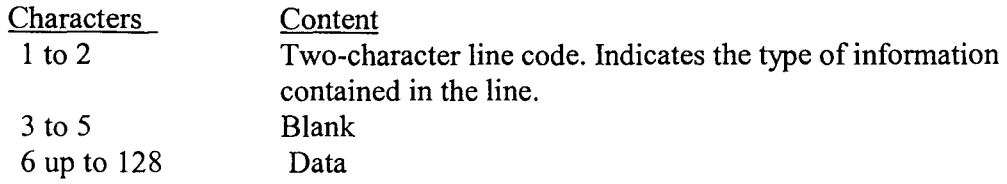

Each line begins with a two-character line code, which indicates the type of data contained in the line. The current line types and line codes and the order, in which they appear in an entry, are shown in the table below. A sample sequence entry of Prosite is shown in Appendix C.

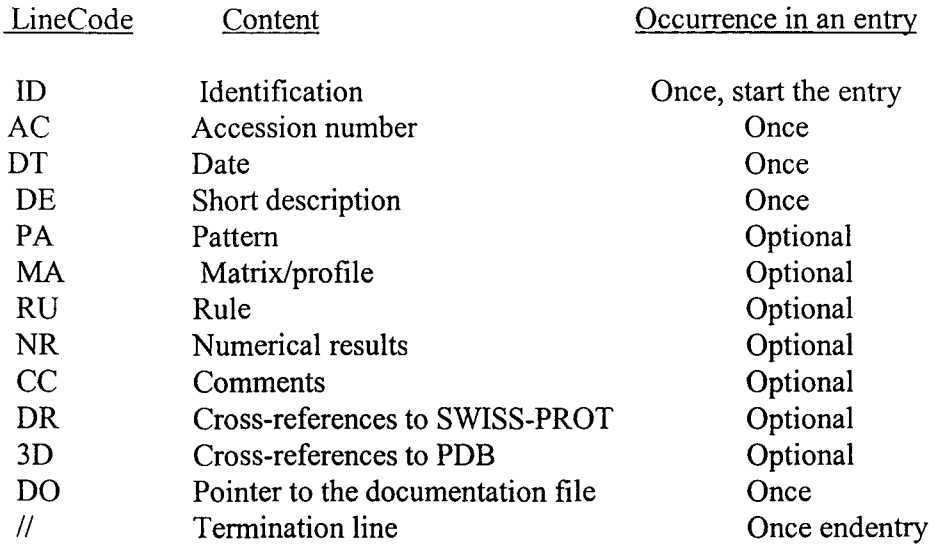

## 2.3 **Protein Database (PDB)**

Protein Database is most prominent Protein Database. The PDB [5] is the largest repository for 3D-protein structure determined by X-ray crystallography or nuclear magnetic resonance (NMR) and contains examples of all known unique protein families.

The PDB [5] file may also be viewed as a collection of record types. Each record type consists of one or more lines. Each record type is further divided into fields. The description of each record type includes the sections Over View, Record Format, Details, Verification/Validation/Value Authority Control, Relationship to other Record Types, Example, and Known Problems.

The PDB [5] file has a number of lines terminated by an end-of-line indicator. Each line in the PDB [5] entry file consists of 80 columns. The last character in each PDB [5] entry should be an end-of-line indicator. Each line in the PDB [5] file is self-identifying. The first six columns of every line contain a record name, left justified and blank-filled. This must be an exact match to one of the stated record names.

 $\mathcal{A}^{\mathcal{A}}_{\mathcal{A}}$  and  $\mathcal{A}^{\mathcal{A}}_{\mathcal{A}}$ 

 $\sim$   $\sim$ 

 $\hat{\mathcal{A}}$ 

The currently used line types, along with their respective line codes, are listed below: A sample sequence entry of PDB is shown in Appendix B.

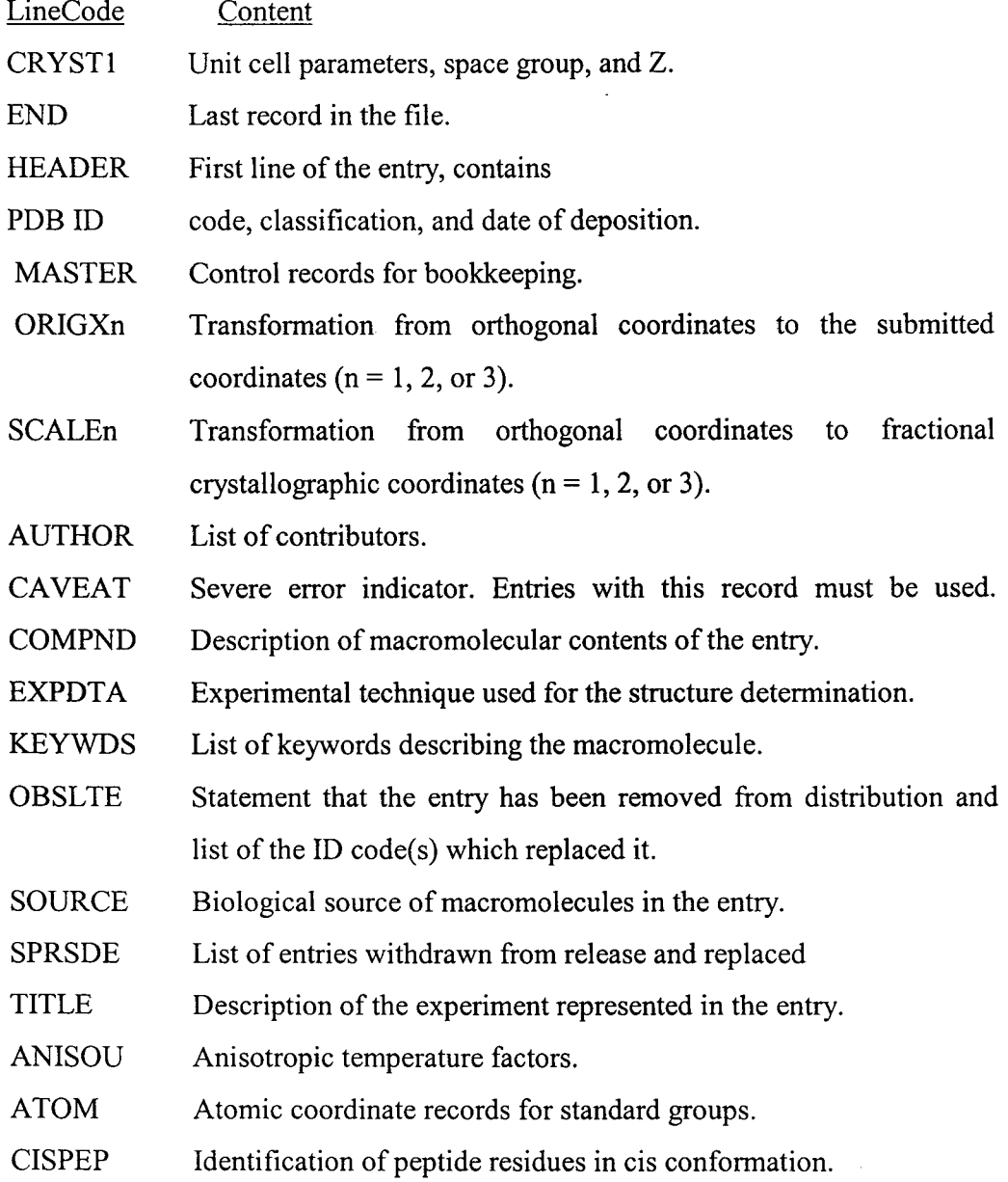

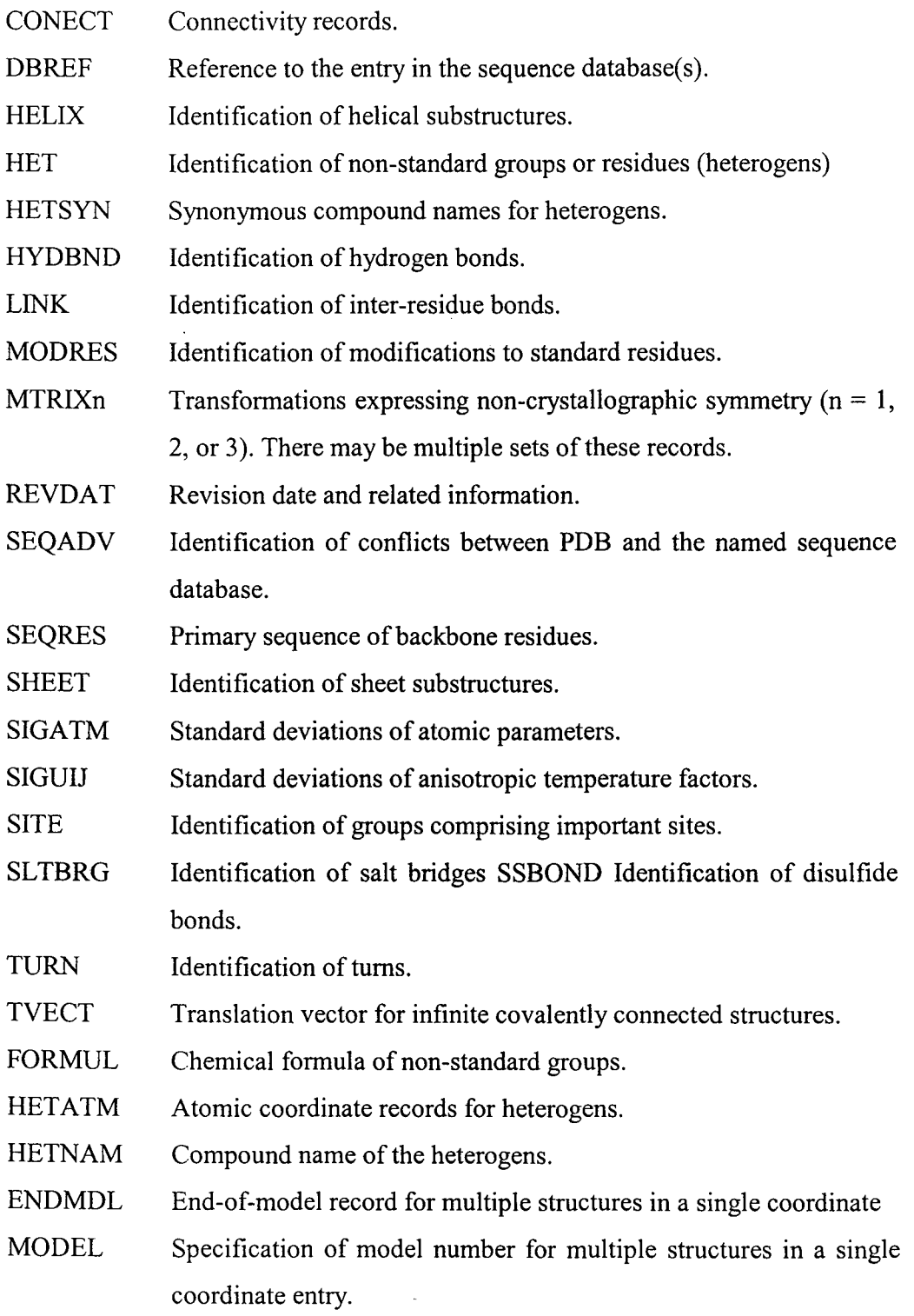

 $\label{eq:2.1} \frac{1}{\sqrt{2}}\int_{0}^{\infty}\frac{1}{\sqrt{2\pi}}\left(\frac{1}{\sqrt{2\pi}}\right)^{2\alpha} \frac{1}{\sqrt{2\pi}}\int_{0}^{\infty}\frac{1}{\sqrt{2\pi}}\left(\frac{1}{\sqrt{2\pi}}\right)^{\alpha} \frac{1}{\sqrt{2\pi}}\int_{0}^{\infty}\frac{1}{\sqrt{2\pi}}\frac{1}{\sqrt{2\pi}}\frac{1}{\sqrt{2\pi}}\frac{1}{\sqrt{2\pi}}\frac{1}{\sqrt{2\pi}}\frac{1}{\sqrt{2\pi}}\frac{1}{\sqrt{2\pi}}$ 

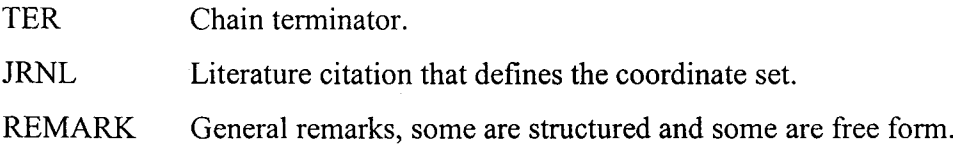

 $\omega_{\rm c}$ 

 $\label{eq:2} \frac{d\mathbf{r}}{d\mathbf{r}}\left(\frac{\partial\mathbf{r}}{d\mathbf{r}}\right) = \frac{1}{2}\mathbf{r}^2\mathbf{r}^2\mathbf{r}^2.$ 

For records that are fully described in fixed column format, columns not assigned to fields must be left blank.

# **CHAPTER3**

# **Design of GUI Interface**

Our project on Protein Database provides GUI query Interface for accessing database from the web and displaying the result in structural and textual format. In this chapter we discuss about GUI Query Interface design.

GUI query Interface is developed. The basic requirement for accessing data from the database is GUI query interface must be user-friendly. Biological databases are very large database term are difficult to remember so database terms is provides with user-friendly terms. User needn't be aware of database terms. Data dictionary is developed with user terms for all the database terms.

The user can specify condition in two aspects one for numerical attribute with relational operators or string attribute with string matching. User can specify complex queries using logical operator. The graphical representation of the user query is provided so as to know from which database the attributes are selected and corresponding database and relationship between the database that is crossreference.

An option for saving query with condition specification is provided for the user to save on local computer with extension \*.doc file The save query can be retrieve from \*.doc file with Open option. The three forms can be viewed on the printer with Printer option. The query is processed and executed in Query Processing Retrieval System.

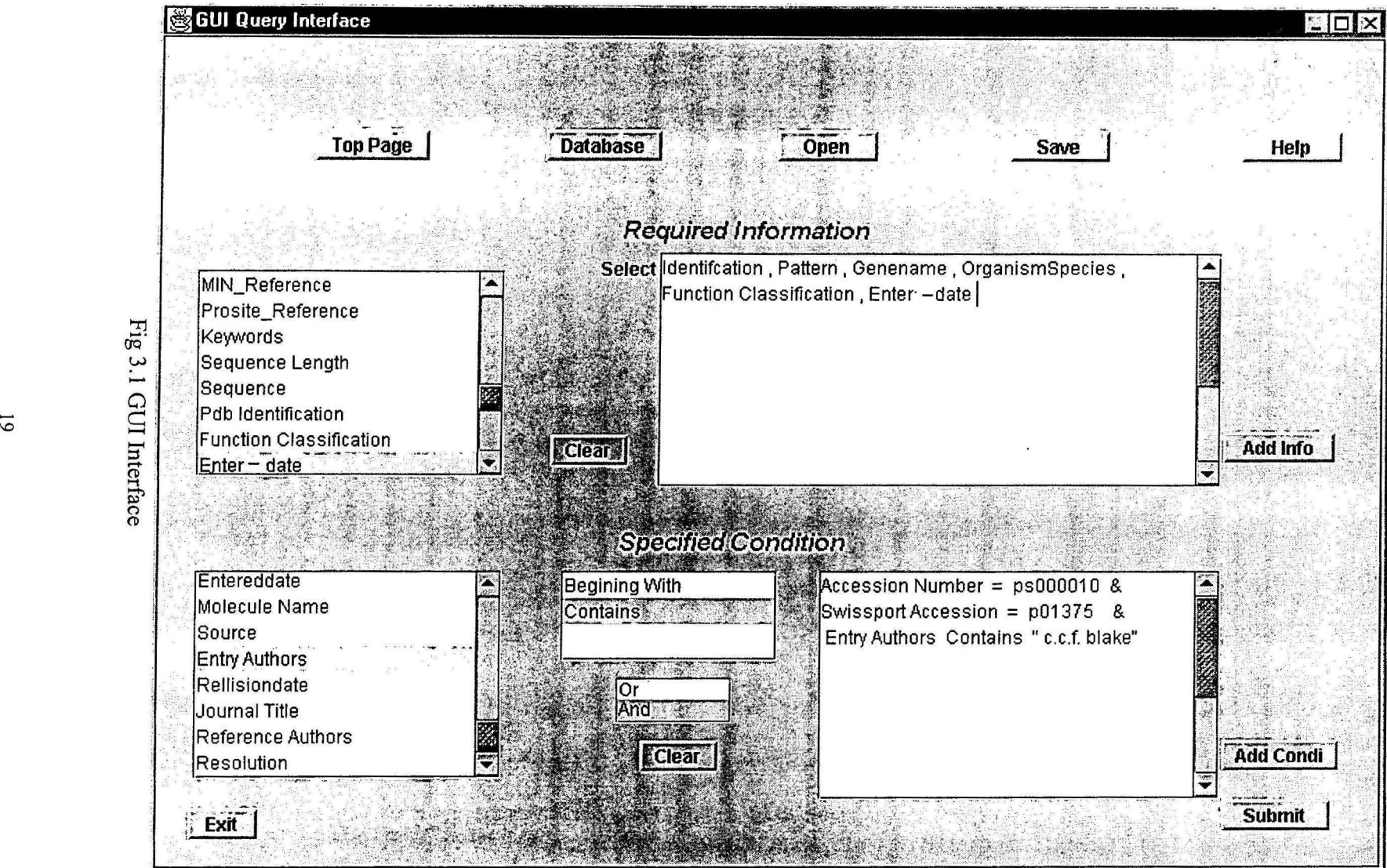

'Tj  $\frac{5}{3}$ 

## 3.1 SYSTEM IN USE

Fig 3.1 is explained below.

TopPage is a Button. It refreshes the screen.

Save is a Button. The given query with attribute and condition specification can be saved in local computer with extension \*.doc file It is shown in fig 3.3

Open is a Button. The saved query with condition specification store in file is opened. The data is fetch from the file and is displayed in attribute textbox and condition textbox. It is shown in Fig 3.4

Help is a Button. It gives online help go to through the project. It is shown in Fig 3.6

Database is a Button. It gives online help about databases and their format. It is shown in fig 3.5

Attribute ListBox is ListBox it has attributes that to be selected for performing a query.

Select is a Label

Clear is a Button. It clears the Attribute TextBox.

Attribute TextBox is a TextBox. The attribute selected in attribute ListBox are displayed.

Add Info is a button Default it is disabled, For refining of query it is enabled. It allows appending the attribute to the existing Attribute TextBox.

Condition ListBox is a ListBox. The attributes are selected for the condition specification.

Operator ListBox is a ListBox. When user select numeric attribute from Condition ListBox relational operator  $(<, \leq, >, >, =)$  are displayed and string containing attribute is selected "Beginning with", "Contain" are displayed.

**Logical ListBox** is a ListBox. Logical operator  $\&&\&$ ,  $\parallel$  are displayed.

Condition TextBox is a ListBox. The attribute selected from Condition ListBox is displayed.

Add Condition is a Button default it is disabled, For refining of query it is enabled. It allows appending the condition attribute to the existing Condition Attribute TextBox.

Submit is a Button the query is submitting for the processing.

Exit is Button It is end of program.

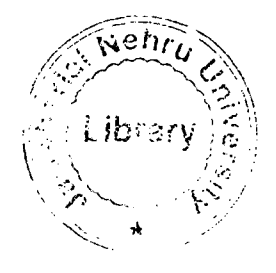

## Example of the query:

Select Identification, Pattern, Genename, Organism Species, Function Classification, Enter-date.

 $\overline{\mathcal{E}}$ 

Condition:

Accession Number = ps000010 & Swissport Accession = p01375 & Entry Authors Contains " c.c.f. blake"

## 3.2 **Developing Data Dictionary**

The protein database is very large and it is difficult for the user to remember all the database terms. In all the database attribute used in the database are not unique and the same information is represented with different names in different database. It is expected that the user remember all the attribute names and their meaning while fetching data from these databases.

It provides all the data attribute in user friendly terms so that he can select data using terms with which user is familiar. In this interface user need not be aware of from which database user is extracting the data or which are the available databases.

To build the query user need not be aware of the data that is present in the existing databases. A data dictionary is built for this with user terms for all the available data so that user can select what he wants.

Data Dictionary is developed for column attribute and condition attribute. Both are discussed below.

# 3.2.1 Data Dictionary for Required Information.

User term corresponding to database for Prosite, Swiss\_Prot and PDB in column attribute are given below.

 $\mathcal{L}(\mathcal{L})$  and  $\mathcal{L}(\mathcal{L})$  .

 $\sim 10^{-10}$ 

## **PROSTITE**

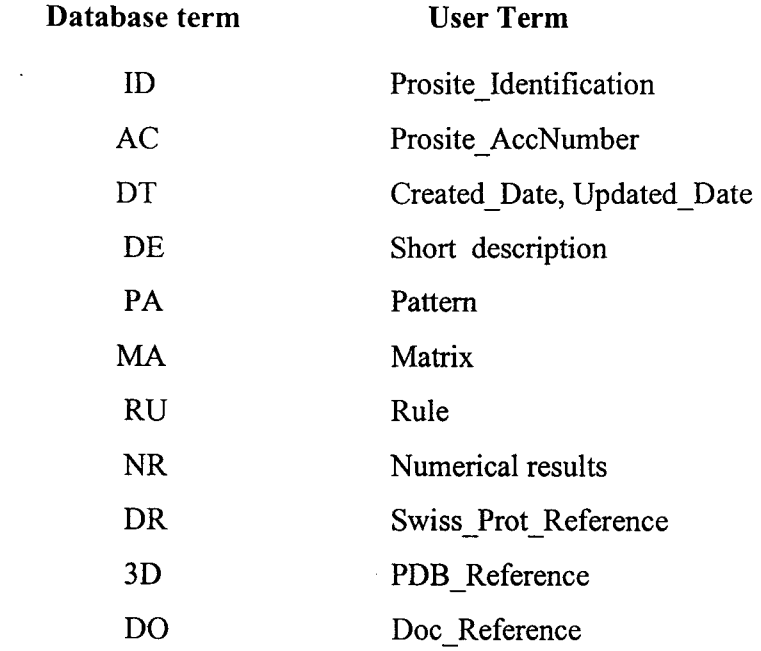

## SWISS\_PROT

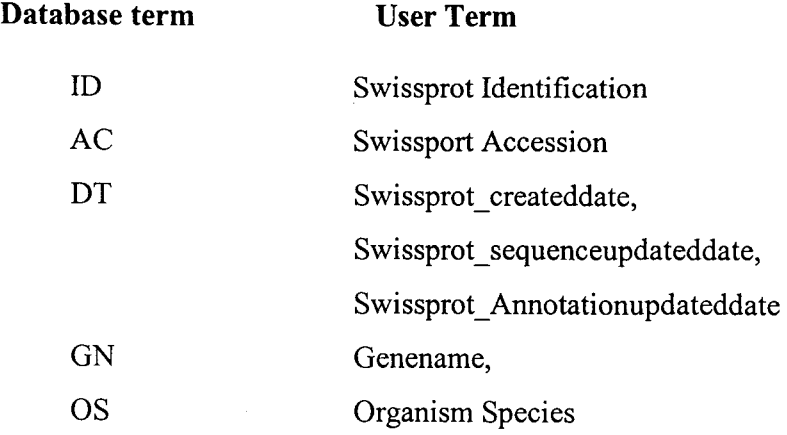

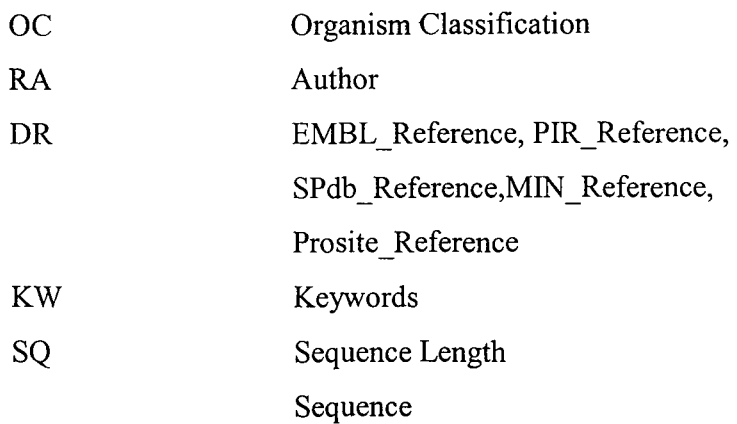

 $\sim$   $\sim$ 

**PDB** 

 $\mathbf{X}^{(n)}$  .

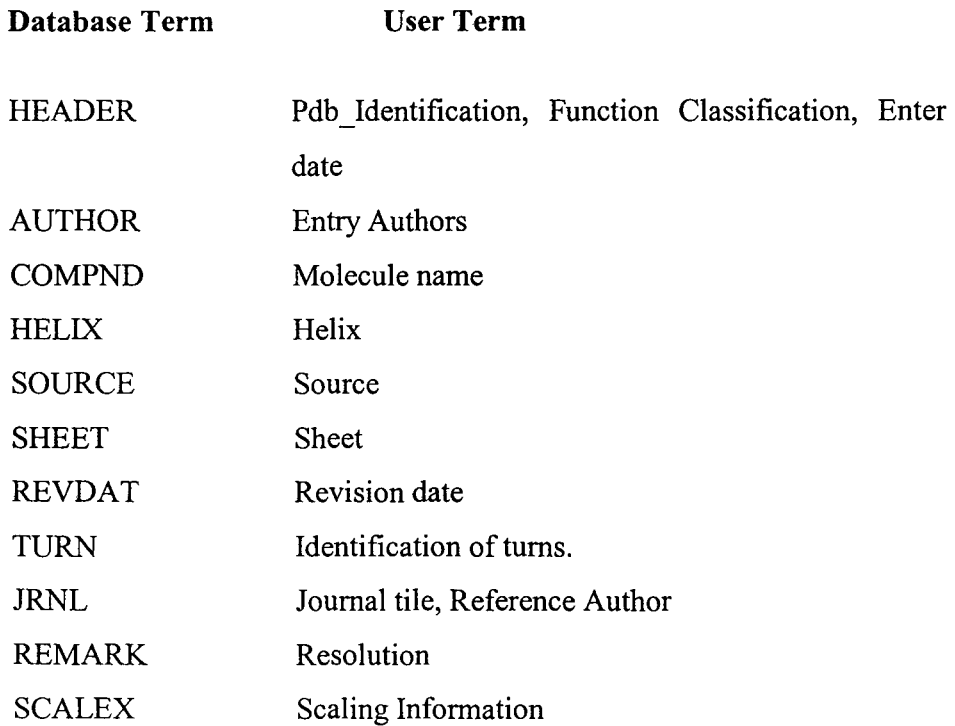

### 3.2.2 Data Dictionary for Condition Specification

User terms corresponding to database for Prosite, Swiss\_Prot and PDB in condition specification are given below.

 $\bar{z}$ 

 $\sim$ 

## **PROSTITE**

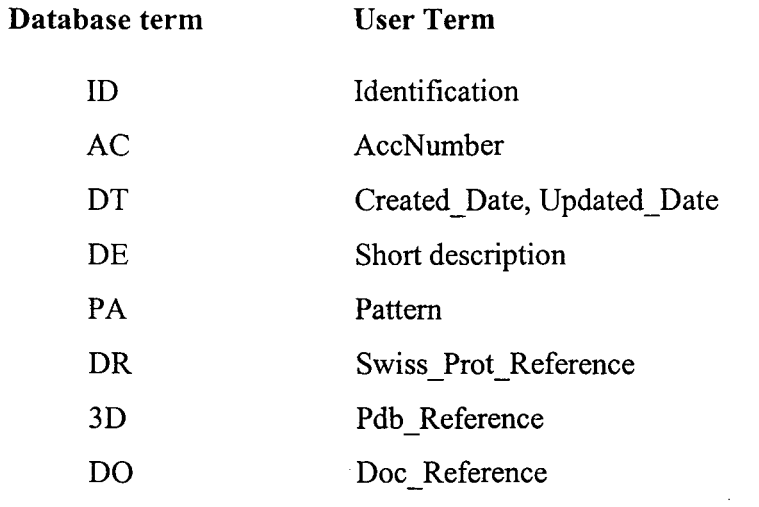

## SWISS PROT

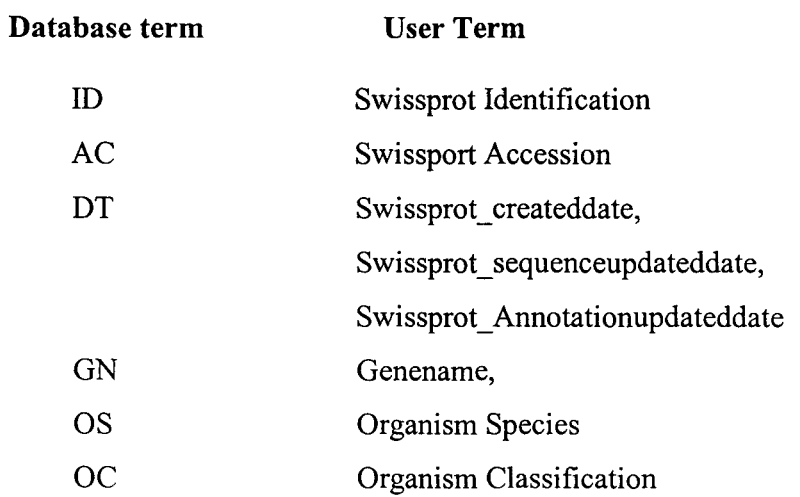

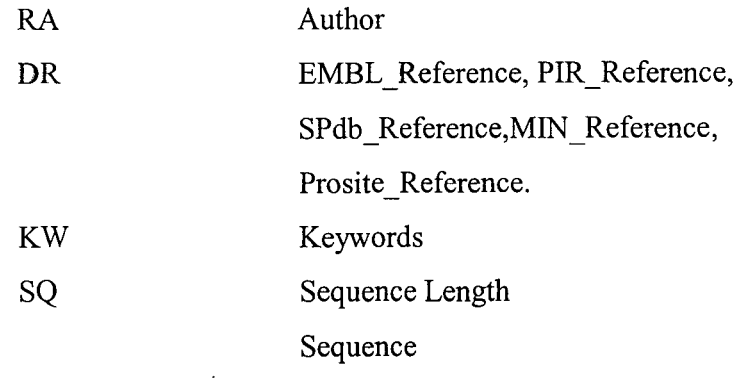

 $\overline{a}$ 

## **PDB**

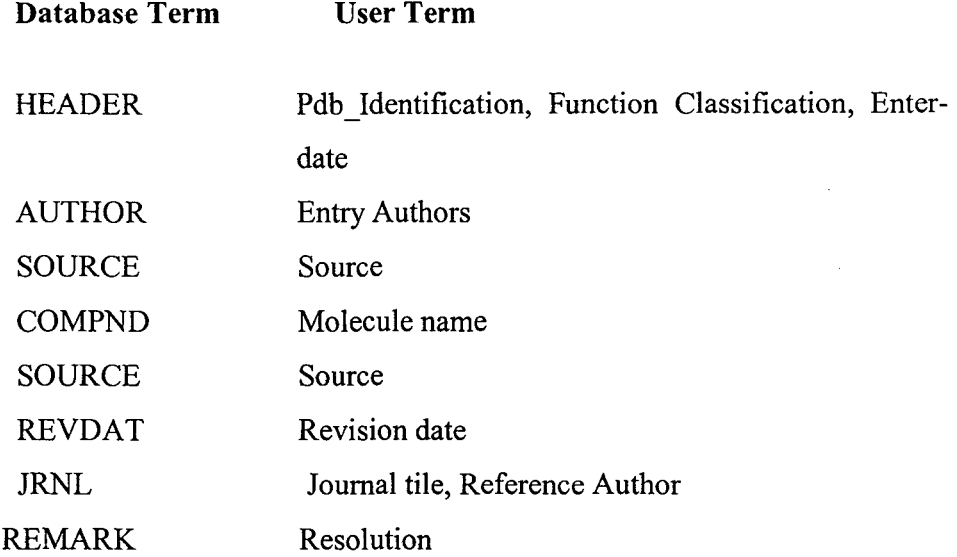

## 3.3 Graphical Representation of query

After developing the query a graphical display of query is presented for the user to know from which database required information is to be extracted. Graphical Representation for example query in page *2'1* is shown Fig 3.2

 $\mathbb{R}^2$ 

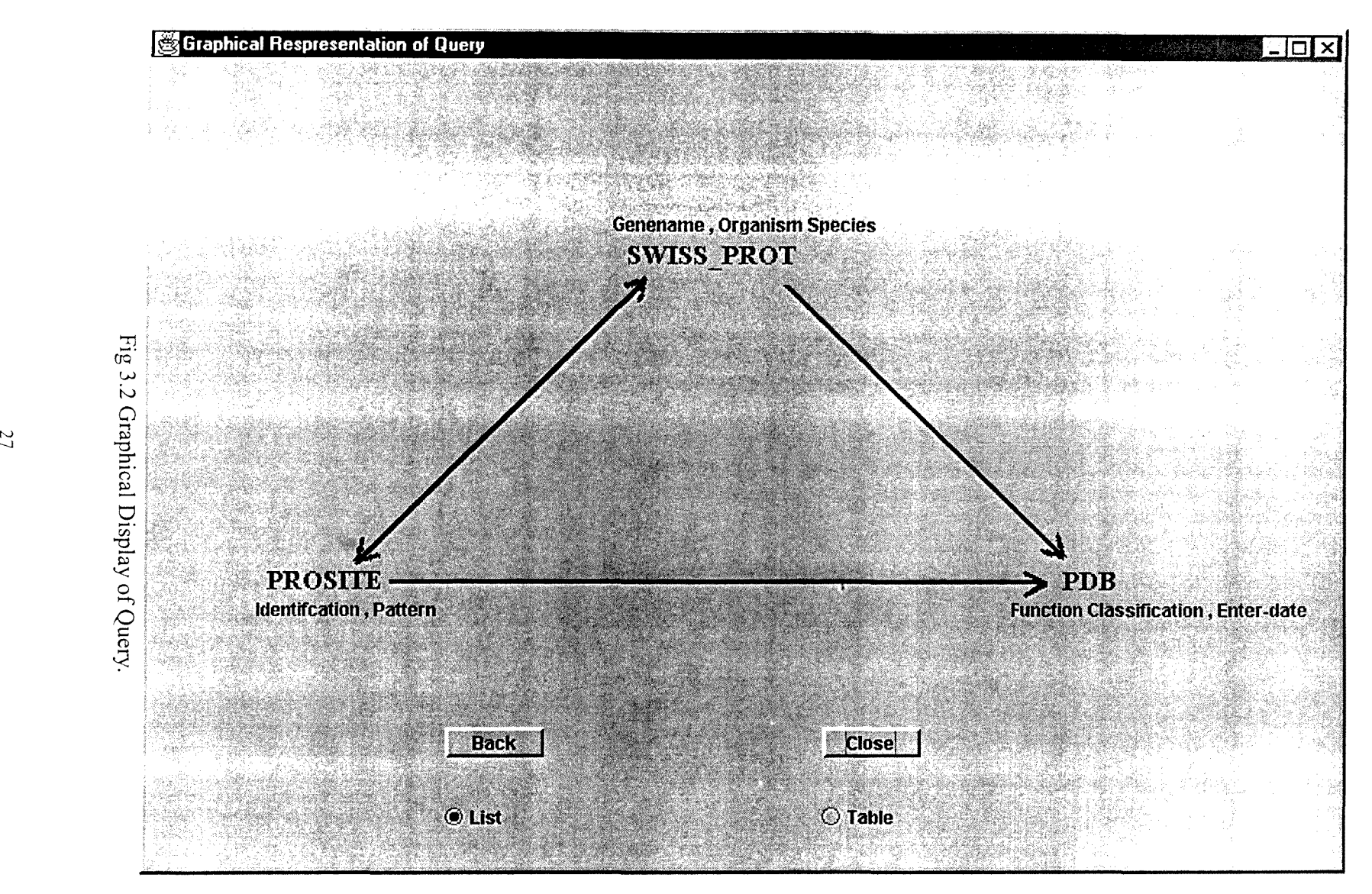

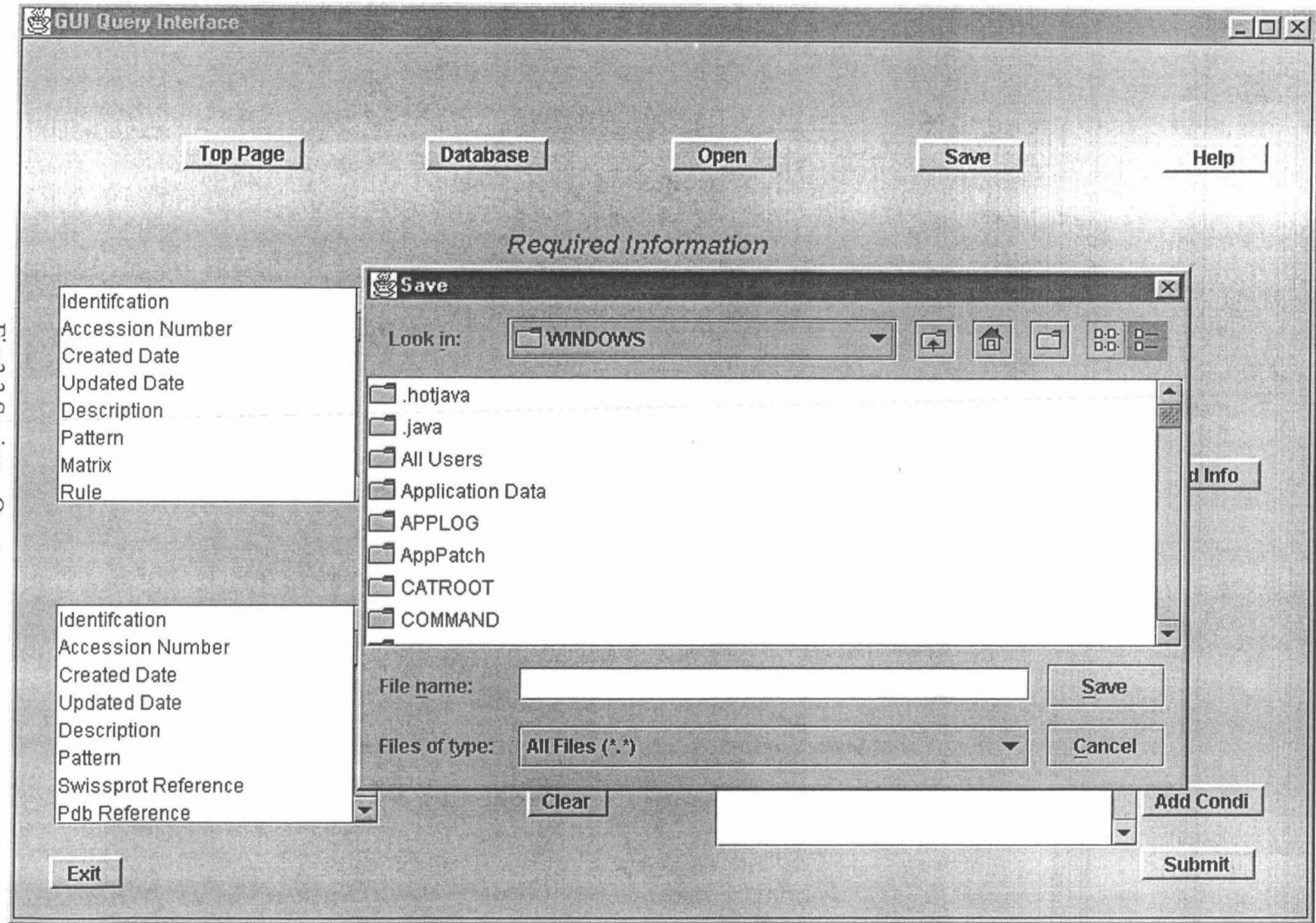

Fig 3.3 Saving a Query

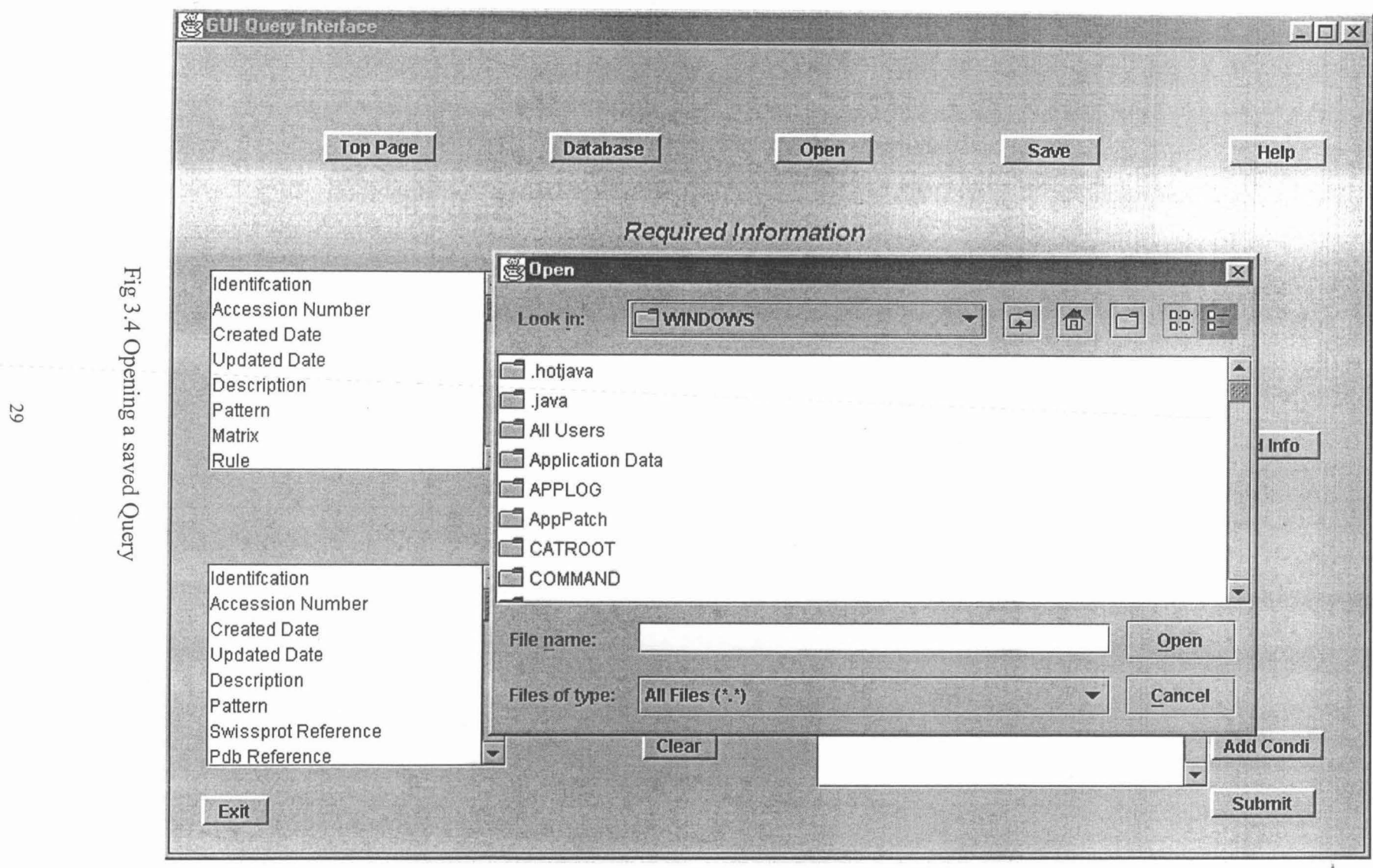

Query

#### **W** Databases

**Close** 

#### $\Box$  $\times$

## **DATABASES**

In this project we have used three types of Protein Databases, i.e., Protein database (PDB), Swiss Prot and Prosite Each of these databases represents different information of the Proteins. Each database and their formats are discussed below.

Swiss\_Prot: The Swiss-Prot (Protein Sequence Database) is a database of protein sequences. It distinguishes itself from other protein sequence databases by three distinct criteria. They are Annotation, Minimal redundancy, Integration with other databases.

Annotation. Function(s) of the protein, Post-translational modification(s) for example carbohydrates, phosphorylation, acetylation, GPI-anchor, etc. Domains and sites for example calcium binding regions, ATP-binding sites, zinc fingers. homeobox, kringle, etc, Secondary structure, Quaternary structure for example homodimer, heterotrimer, etc, Similarities to other proteins, Diseases associated with deficiencies in the protein and Sequence conflicts, variants etc.

Minimal redundancy. Many sequence databases contain, for a given protein sequence, separate entries which correspond to different literature reports. It is possible to merge all these data so as to minimize the redundancy of the database. If conflicts exist between various sequencing reports, they are indicated in the feature table of the corresponding entry.

Integration with other databases: It is important to provide the users of biomolecular databases with a degree of integration between the three types of sequence-related databases (nucleic acid sequences, protein sequences and protein tertiary structures) as well as with specialized data collections. Cross-references are provided in the form of pointers to information related to SWISS-PROT entries and found in other databases.

>-rj o'Q" w  $\mathcal{L}$ 

 $^{\circ}_{\infty}$ 

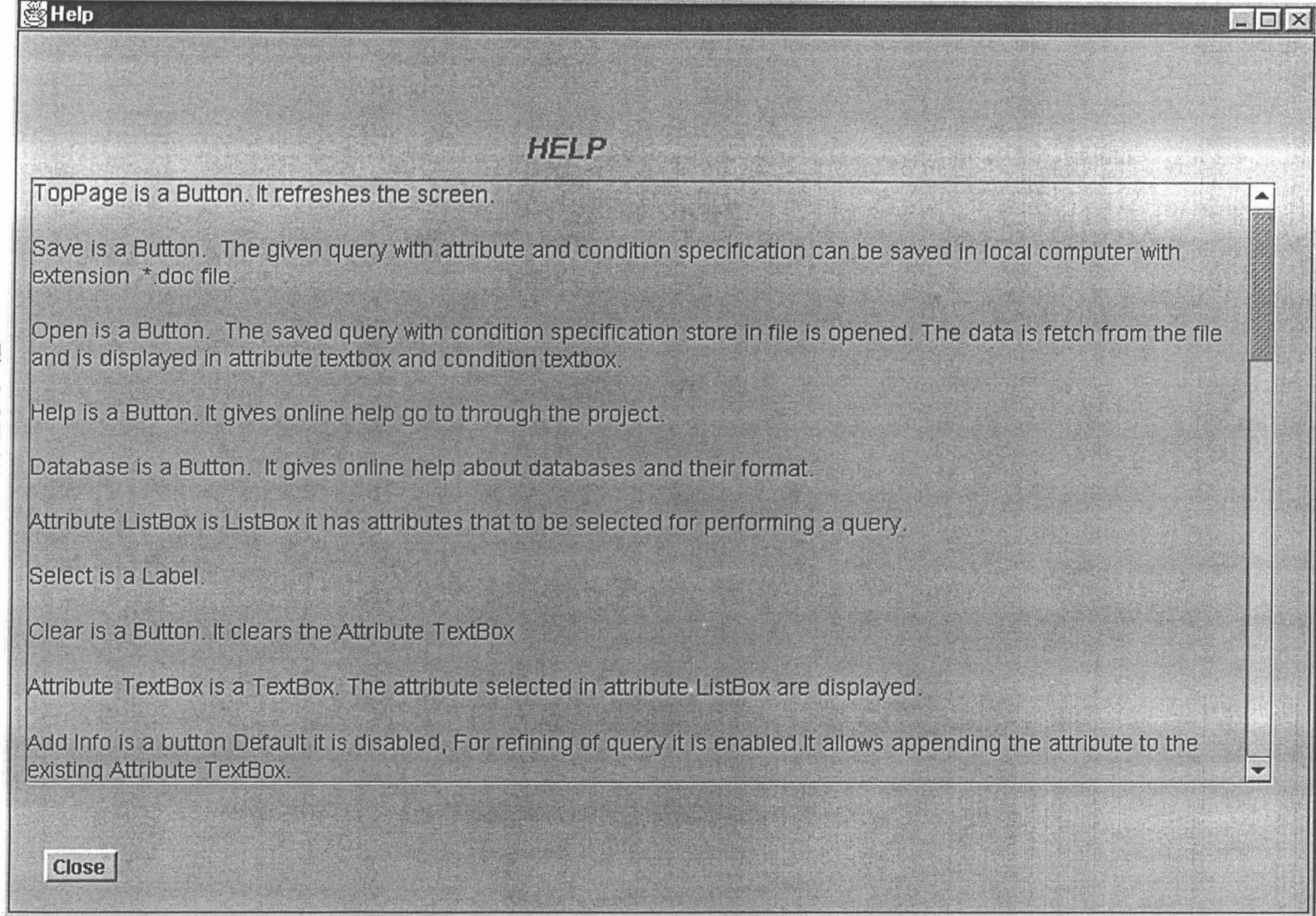

 $\frac{31}{2}$ 

# **CHAPTER4 Design**

In this chapter we discuss System Architecture of our project and Design of Structure chart for GUI Interface.

## **4.1 System Architecture**

The system follows a Two-tier architecture. Fig 4.1 shows overall System Architecture.

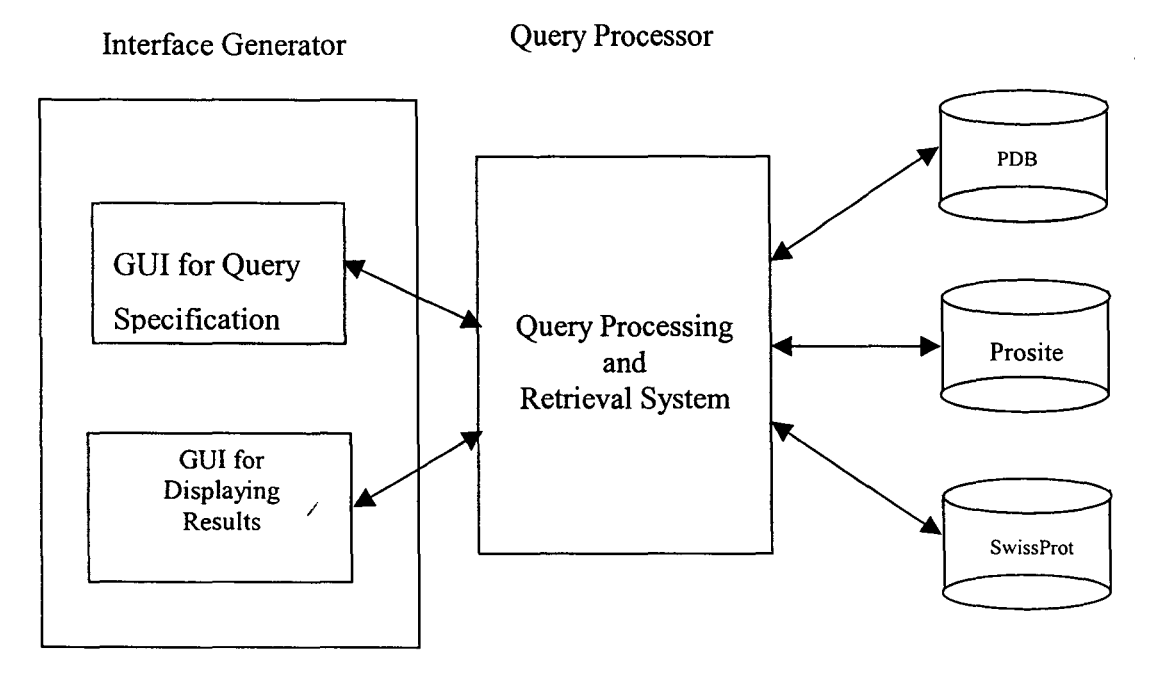

Fig 4.1 Two-tier Architecture

The GUI applications act as a client to the system. It generates the user query in user terms. Then the query is divided and presented to the database server. The Database server gives the required data to the client. The GUI application at the client displays the data in user friendly forms. The design details are explained in the following sections.

GUI for Query Specification is a user friendly GUI is provided for the user to develop the query for the system. The databases are implicitly selected Data Dictionary is developed for database terms. The user can perform complex queries using logical connective like conjunction and disjunction. Condition using arithmetic comparisons greater than  $(>)$ , less than  $($ ), equals to  $(=)$  can also be performed. The query and condition developed will be processed and will be executed in Query Processing Retrieval System.

In Query Processing and Retrieval System query given by the user through GUI will be processed and data is fetched from the databases. Required information that satisfies the given condition is fetched from the databases for which the query is applied to. To search information the query is decomposed into multiple sub queries, which access individual databases. The data from the various sources is collated. These aspects of the project are explained in accessing Multiple Biological Protein Databases.

In Displaying Results, results obtained from the retrieval system are presented in a user-friendly way. Two forms of output is presented to the user one is Textual form and Graphical form, Textual form is in List or table form, Graphical form is a 3-D structure of Protein. This provides the user to analyze the results obtained from the system. These aspects of the project are explained in Structural Information of Protein based on Multiple Databases.

In this thesis we are concerned with the design of GUI Interface module. Design of this module is explained below.

## **4.2 Design**

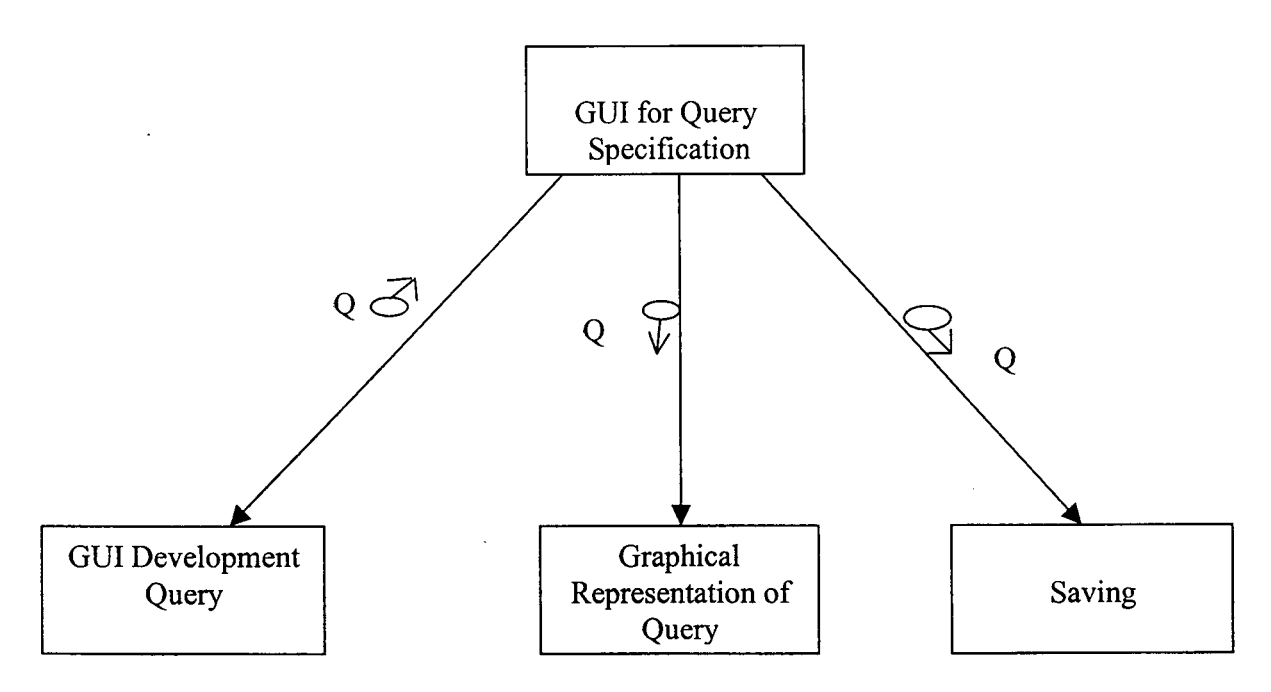

Fig: 4.2 Structure chart for GUI Interface

The above diagram represents the complete design of the GUI Interface that consists of three sub modules in it. These are discussed in detail below. In the above structure chart 'Q' stands for Query information.

GUI development query module gives the user-friendly interface to select the required information from the attribute column and condition specification from the condition attribute column, these columns are composed of Data Dictionary i.e., user terms. The required information with condition specification is send for processing with submit button on Fig 3.1. Sub module of development query is discussed in detail in following sections.

GUI Representation of Query is presented to the user as shown in Fig 3.3. Graphical display of query shows user from which database the user terms are selected to perform the query. It also gives user to know the cross-references between the databases through cross-reference keys.

Saving of query with required information and condition specification is saved on local computer with extension of \*.doc file.

## **4.2.1 Structure chart for Query Development**

Fig 4.3 represents structure chart for Query development above diagram represents the complete design of the GUI Development that consists of two-sub module Identification specification and condition specification. These are discussed in detail below.

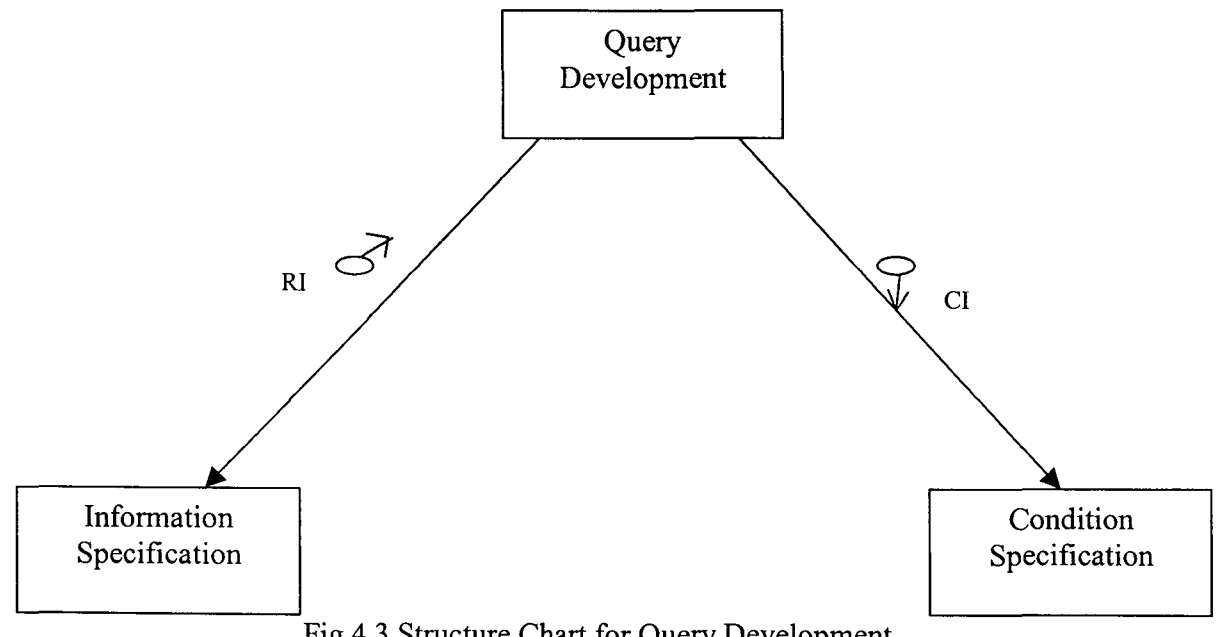

Fig 4.3 Structure Chart for Query Development

In the above structure chart 'RI' stands for Required Information and C stands for Condition information.

Information Specification gives the user to select the required information from the attribute column. Data Dictionary is developed for required information is discuss in detail in section 3.2.1

Condition specification gives the user to select the condition attribute from the condition attribute column The user can perform complex condition queries using logical OR, AND. Condition using relational operators  $(>, <, >=, <=)$  can also be performed.

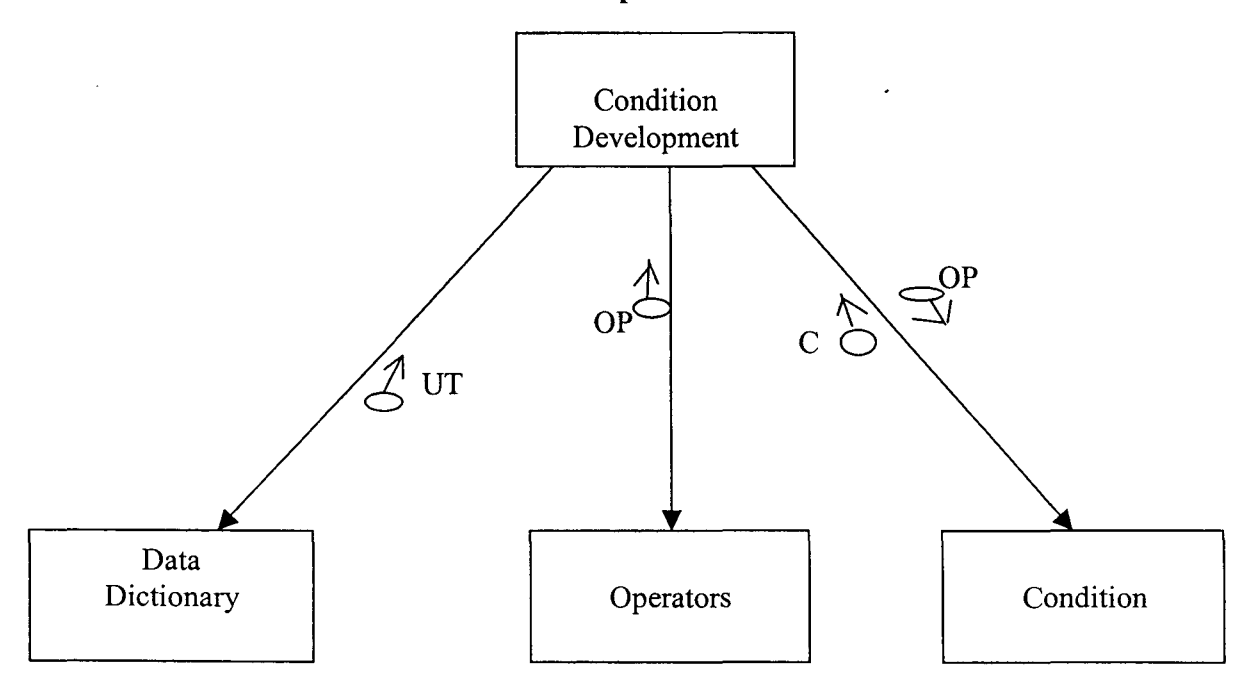

#### **4.2.2 Structure chart for Condition Development**

Fig: 4.4 Structures chart for Condition Development

The above diagram represents the design of the Condition Development that consists of three sub modules in it. These are discussed in detail below. In the above structure chart 'Q' stands for Query information.

Data Dictionary is developed for condition attribute column in which user can select the usemame.

Operator can be performed on the condition query AND, OR and relational opearator used to join the more than one condition

 $\mathcal{A}^{\mathcal{A}}$ 

Condition is generated with relational and logical operators.

 $\mathcal{A}^{\mathcal{A}}$ 

 $\mathcal{A}^{\mathcal{A}}$ 

# **CHAPTER 5 Implementation**

The proposed approach "GUI Interface to Biological Database" has implemented in Java. The aim of designing GUI is user-friendly. Java provides windows like GUI design with the concept of Swing We use Swing features JButton, Jlabel etc to implementation .The details of the implementation are explained in the following sections.

#### 5.1 GUI Interface

The design details of GUI Interface are discussed in Fig 4.1. To achieve this user-friendly nature of GUI design we use Swing features. Swing is a set of classes that provides more powerful and flexible components for designing GUI with which user interacts via the mouse or the keyboard. Swing provides many standard GUI components such as buttons, lists, radiobutton, text area etc. It also includes containers such as windows and tool bars.

The swing component allows the programmer to specify a different look and feel for each platform or a uniform look and feel across all platforms or ever to change the look and feel while the program is running. Swing related classes are contained in package javax.swing.

The Swing package is part of the Java Foundation Classes (JFC). The JFC encompasses a group of features for designing look and feel GUis; Swing package provides all the components from buttons to split panes and tables. Prior to the Swing package, the Abstract Window Toolkit (AWT) components provided all the UI components. Although the Java supports the A WT components, we strongly use Swing components instead. Swing components have their names start with J. The AWT button class, for example is named Button, whereas the Swing button class is named JButton.

Fig 5.1 shows the inheritance hierarchy of the classes that define attributes and behaviors that are common to meet Swing components.

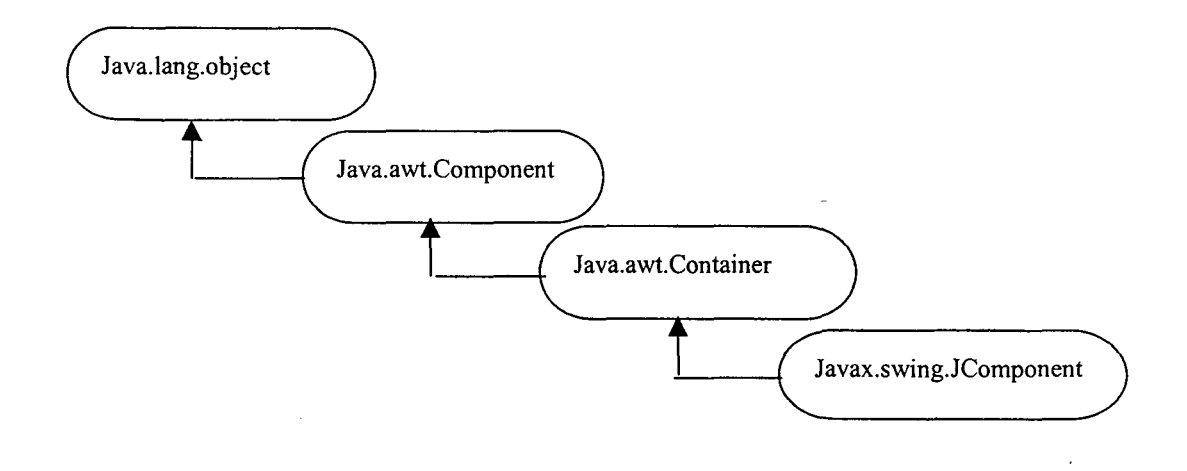

Fig 5.1 Swing hierarchy

Swing components in a GUI fit together into a containment hierarchy. Swing Application creates three commonly used Swings components: a frame (JFrame)

a panel (JPanel) a component (]Component)

The frame is a top-level container. It exists mainly to provide a place for other Swing components. JFrame provides the basic attributes and behaviors of a window like title bar and buttons to minimize, maximize and close window.

The panel is an intermediate container. Its only purpose is to simplify the positioning of Components Following constructor is used in create JPanel object. JPanel panel=new JPanel ();

In our GUI design each component requires be placed in an exact location for that we use Null layout, it is used to place components at specific position. To set layout of panel we used setLayout (name of layout) is used. panel.setLayout(null);

The classes JTextArea Jlabel, JRadioButton etc are subclass of JComponents each of this class is explained below.

JButton is like a Push Button we use Button to provide windows like GUI Interface.

To create new JButton JButton button=new JButton ("Caption");

For good look up Bevel Border is given to each button with following class Border raisedbevel = BorderFactory.createRaisedBevelBorder();

To apply the Bevel Border following method is used button.setBorder(raisedbevel);

User has to perform some action when button is click for example Help Button option in Fig 4.1 give the online help for project.

Event is generated when button is click each listener implements ActionListener Interface

ActionPerformed () method is used when an event occurs

example of code is shown below.

{

button.addActionListener( new ActionListener()

public void actionPerformed(ActionEvent e)

```
} 
); 
        { 
        }
```
To display name on the frame for example in Fig 4.1 Required Information we use JLabel for that.

JLable is a display area for a short text string. This is used for to display text on the frame. To create a Jlabel object we use following constructor JLabel label=new JLabel (name);

## **5.2 Data Dictionary**

As discussed in section 4.3 data dictionary is developed with user terms.

Data dictionary provides the user to select user term rather than database term. For Swiss Prot [], PDB [] and Prosite [] data dictionary is developed. All user term should be kept at one place for that we use JList component of Swing.

JList allows selecting item with left click button of the mouse. Two JLists components are used, one for column attribute and other for condition attribute. The selected item is displayed in corresponding textarea.

The new JList is created with following constructor. JList list=new List (name);

Sets the height of item in the list setFixedCellHeight (height) is used list.setFixedCellHeight(height);

ScrollBar is provided for the list to see all items in the list JScrollPane listScrollPane = new JScrollPane (list);

Selected Item in List, event is generated when item in the list is click each listener implements ListSelectionListener interface valueChanged() method is used when an event occurs, sample code is shown below.

list.addListSelectionListener(new ListSelectionListener()

{ public void valueChanged(ListSelectionEvent e) { } } );

For example user select Swiss\_prot\_Identification in column attribute List, the selected value is displayed in column JTextArea.

A JTextArea is a multi-line area that displays plain text. This is used in displaying column attributes and condition attributes when they are selected in their respective JList.

JTextArea object is created using following constructor. JTextArea textarea=new JTextArea (Text, rows, column);

Use is not allow to edit the TextArea setEditable() method is used. textarea.setEditable( false);

ScrollBar is provided for the textarea for line wrapping JScrollPane class is used JScrollPane textScrollPane = new JScrollPane (textarea, JScrollPane.VERTICAL \_ SCROLLBAR \_ ALWAYS, JScrollPane.HORIZONTAL \_ SCROLLBAR \_NEVER);

## **5.3 Graphical Display of Query**

When query is submitted for processing first Graphical Representation of query is shown as the relationship between the database through the crossreference keys. Fig 4.2 has shown as Graphical Display of Query.

In Fig 4.2 database name and their corresponding attribute are displayed so as to know user from which database attributes are selected.

JLable is used to display Database name and their corresponding database attribute. Link between the database is shown as the Imagelcon

To create icon we use following constructor Icon image=new Imagelcon (name);

Icon is added to the panel as an object of Label. JLable labellmage=new JLable labelimage.setIcon(image);

After displaying the Graphical Display of query the next step is present the output in List form or Table form. Either of one is selected we use JRadioButton

JRadioButton component is either selected or not selected Object of JRadioButton is created with following constructor. JRadioButton rbutton=new JRadioButton (name,);

JRadioButton is used to see the output in Table form or List form. Event is generated when rbutton is click. Each listener implements ActionListener Interface

ActionPerformed() method is used when an event occurs. sample code is shown below

rbutton.addActionListener( new ActionListener()

{ public void actionPerformed(ActionEvent e)

> { }

} );

 $\sim$   $\sim$ 

Only one output is seen at a time for that we have to choose their Table form or List form as shown in Fig 4.2 we have to group the JRadioButton we use ButtonGroup Class.

To create object of ButtonGroup, following constructor is used. ButtonGroup radiogroup=new ButtonGroup ();

JRadioButton are added to the object of JButtonGroup, add () method is used. radiogroup.add(rbutton);

### **5.4 Saving the Query**

User is provided with option to execute the previous query, this can be done as saving query on local Computer. Fig 4.3 is shown as layout of saving a query in \*.doc file.

JFileChooser is used to provide a mechanism to create a new file in the specified directory on local Computer. Constructs a JFileChooser pointing to the user's default directory, following constructor is used.

JFileChooser fc = new JFileChooser ();

Name of the file is stored in object of File Class, getSelectedFile() method is used to get the file name from JFileChooser. File file = fc.getSelectedFile ();

The selected file is opened in write mode with File Writer Object.

FileWriter fout=new FileWriter (file);

Column Attribute and condition attributes are saved in file. getText() is used to get the data from TextArea String s=text.getText ();

To write data into the file write () method is used. fout.write(s,O,s.length()); "Condition " phase is appended to the file. s="\nCondition\n"; fout.write(s,O,s.length()); s=condition.getText(); fout.write(s,O,s.length());

JOptionPane object is used to display message on the screen when data is saved in the file or any error has occurred file storing in the file.

JOptionPane.showMessageDialog (frame," Message", JOptionPane.PLAIN\_ MESSAGE);

## **5.5 Recalling the Query**

Recalling the query will open the saved \*.doc file and data will be displayed in column attribute and condition attribute TextArea. This layout is shown in Fig 4.4.

JFileChooser is used to open the file. The desired file is open in read mode with RandomAccessFile RandomAccessFile fin=new RandomAccessFile(file, "r");

StringBuffer is used to store sequence of characters.

J.

StringBuffer buf=new StringBuffer ();

The line by line is read from the file. readLine() method is used. buf=fin.readLine();

To append to the StringBuffer append () is used buf.append(line+"\n");

JOptionPane object is used to display message on the screen when data is open from the file or any error has occurred while opening the file.

JOptionPane.showMessageDialog (frame," Message", JOptionPane.PLAIN\_MESSAGE);

## **5.6 Printing the Results**

The Results of the Query can be printed on printer. Print Job object is used to controls printing. An application calls methods in this class to set up a job, optionally to invoke a print dialog with the user, and then to print the pages of the job.

PrinterJob job = PrinterJob.getPrinterJob();

PageFormat is used to print the frame in portrait/landscape .

PageFormat  $pf = job.pageDialog(job.defaultPage());$ 

In our approach the user is provided with GUI query Interface to access Protein Databases and to present structural form and textual form of protein as output. The Protein databases are Swiss Prot [3], Prosite [4], and Protein Database (PDB) [5] represent different information on protein. Swiss Prot [3] and Prosite [4] are sequence database where as PDB [5] is structural database.

GUI query Interface is provided to the user for building the query. It provide all the data attribute in user-friendly terms so that he can select data using term with which he is familiar. After developed query graphical representation y of query is provided so as to know from which database attributes are selected. Option for saving, opening the saved query, printing the result on printer is also provided.

Biological databases are very large database term are difficult to remember so database terms is provides with user-friendly terms. User needn't be aware of database terms. Data dictionary is developed with user terms for all the database terms. The user can specify condition in two aspects one for numerical attribute with relational operators or string attribute with string matching. User can specify complex queries using logical operator.

After selecting attribute with condition specification Graphical Representation of query is provided so as to view the attribute in corresponding database and relationship between the database that is cross-reference.

An option for saving query with condition specification is provided for the user to save on local computer with extension \*.doc file The save query can be retrieve from \*.doc file with Open option. The three resulted forms can be viewed on the printer with Printer option.

 $\sim 10^{-1}$ 

 $\overline{\phantom{a}}$ 

 $\sim 10^7$ 

In our project we are concerned with only three Protein Database, we can extent our project by considering other protein database as Nucleic Acid Sequence databases and Genome Databases. This project can be extended to other database format like relational model and object-oriented model etc.

# **References**

[1] European Bioinformatics Institute (EBI) http://www.ebi.ac.uk/Information/index.html [2] Swiss Institute of Bioinformatics http://www.isb-sib.chl [3] Swiss-Prot http:// www. expasy. ch/ sprot/ [4] Prosite http://www. expasy. ch/ prosite/ [5] PDB http://www. rcsb. org/ pdb/ [6] San Diego Super Computer Centre http://www.sdsc.edu/ [7] EMBL http://www. ebi. ac. uk/ embl/ [8] Genbank http://www. ncbi. nlm. nhi. gov/ Genbank [9] eDNA http://www .cbc. umn.edu/ResearchProjects/ Arabidopsis/ [10] EPD (Eukaryotic Promoter Database) http:// www. epd. isb- sib. ch/ [11] PIR http:// pir. georgetown. Edu [12] Rebase http://rebase.neb.com/rebase/rebase.html [13] HSC-2DPAGE 2-DE Gel Protein Databases at Harefiel

http://www .harefield.nthames.nhs. uk/nhli/protein/

[14] Molecular Modelling databases

http://www.ncbi.nlm.nih.gov/Structure/MMDB/mmdb.shtml

- [15] Pubmed http://www.ncbi.nlm.nih.gov/PubMed/
- [16] GDB http:// www. gdb. Org
- [17 Human genome database http://www.ncbi.nlm.nih.gov/genome/guidelhuman/
- [ 18] Genome Sequence databases

http://inn.weizmann.ac.il/hg3rn/databases/sequence.htrnl

- [19] DDBJ http://www.ddbj.nig.ac.jp/E-mail/homology.htrnl
- I [20] AtDB http://www.arabidopsis.org/
- [21 NCBI http://www.ncbi.nlm.nih.gov/
- [22] SRS http://srs.embl-heidelberg.de:8000/srs5/\
- [23] BLAST http://www.ncbi.nlm.nih.gov/BLAST/
- [24] AcEDB www.acedb.org/
- [25] TrEMBL http://www.ebi.ac.uk/trembl/
- [26] ExPASy www.expansy.org
- [27] Enzyme www.expasy.ch/enzyme/
- [28] CD401bas www.us.expasy.org/cd40lbase/ -

[29] Entrez www.ncbi.nlm.nih.gov/Entrez

[30] A Molecular Biology Database Digest, Franc, ois Bry and Peer Kr" oger

[31] TAMBIS - Transparent Access to Multiple Bioinformatics Information Sources, Patricia G. Baker a, Andy Brass a, Sean Bechhofer b, Carole Goble b, Norman Paton b, Robert Stevens b.

[32] Heterogeneous Data and Algorithm Integration in Bioinformatics, arbara Eckman, Julia Rice, William Swope

[33] Overview Of Selected Molecular Biological Databases ,Karen D.Rayal and Terry Gaasterland

[34] QUICK:Graphical User Interface to Multiple Databases, Wang Chiew Tan, Ke Wang, Limsoon Wong

[35] A Strategy for Database Interoperation, Peter D.Carp

# **Appendix A**

### Sample entry for Swiss\_Prot

ID GRAA\_HUMAN STANDARD; PRT; 262 AA. AC Pl2544;

- DT 01-0CT-1989 (Rei. 12, Created)
- DT 01-OCT-1989 (Rel. 12, Last sequence update)
- DT 16-OCT-2001 (Rel. 40, Last annotation update)
- 
- DE Granzyme A precursor (EC 3.4.21.78) (Cytotoxic T-lymphocyte proteinase
- DE 1) (Hanukkah factor) (H factor) (HF) (Granzyme 1) (CTL tryptase)
- DE (Fragmentin 1).
- GN GZMA OR CTLA3 OR HFSP.
- OS Homo sapiens (Human).
- OC Eukaryota; Metazoa; Chordata; Craniata; Vertebrata; Euteleostomi;
- OC Mammalia; Eutheria; Primates; Catarrhini; Hominidae; Homo.
- OX NCBI\_TaxiD=9606;
- RN [1]
- RP SEQUENCE FROM N.A.
- RC TISSUE=T-cell;
- RX MEDLINE=88125000; PubMed=3257574;
- RA Gershenfeld H.K., Hershberger R.J., Shows T.B., Weissman I.L.;
- RT "Cloning and chromosomal assignment of a human cDNA encoding a T
- RT cell- and natural killer cell-specific trypsin-like serine
- RT protease.";
- RL Proc. Natl. Acad. Sci. U.S.A. 85:1184-1188(1988).
- RN [2]
- RP SEQUENCE OF 29-53.
- RX MEDLINE=88330824; PubMed=3047119;
- RA PoeM., Bennett C.D., Biddison W.E., Blake J.T., Norton G.P.,
- RA Rodkey J.A., Sigal N.H., Turner R.V., Wu J.K., Zweerink H.J.;
- RT "Human cytotoxic lymphocyte tryptase. Its purification from granules
- RT and the characterization of inhibitor and substrate specificity.";
- RL J. Bioi. Chern. 263:13215-13222(1988).

RN [3]

- RP SEQUENCE OF 29-40, AND CHARACTERIZATION.
- RX MEDLINE=89009866; PubMed=3262682;
- RA Hameed A., Lowrey D.M., Lichtenheld M., Podack E.R.;
- RT "Characterization of three serine esterases isolated from human IL-2
- RT activated killer cells.";
- RL J. Immunol. 141:3142-3147(1988).
- RN [4]
- RP SEQUENCE OF 29-39, AND CHARACTERIZATION.
- RX MEDLINE=89035468; PubMed=3263427;
- RA Kraehenbuhl 0., Rey C., Jenne D.E., Lanzavecchia A., Groscurth P.,

RA Carrel S., Tschopp J.;

- RT "Characterization of granzymes A and B isolated from granules of
- RT cloned human cytotoxic T lymphocytes.";
- RL J. Immunol. 141:3471-3477(1988).
- RN [5)
- RP 3D-STRUCTURE MODELING.
- RX MEDLIN£=89184501; PubMed=3237717;
- RA Murphy M.E.P., Moult J., Bleackley R.C., Gershenfeld H.,
- RA Weissman I.L., James M.N.G.;
- RT "Comparative molecular model building of two serine proteinases from
- RT cytotoxic T lymphocytes.";
- RL Proteins 4: 190-204( 1988).
- CC -!-FUNCTION: THIS ENZYME IS NECESSARY FORTARGET CELL LYSIS IN CELL-
- CC MEDIATED IMMUNE RESPONSES. IT CLEAVES AFTER LYS OR ARG. MAY BE
- CC INVOLVED IN APOPTOSIS.
- CC -!-CATALYTIC ACTIVITY: HYDROLYSIS OF PROTEINS, INCLUDING
- FIBRONECTIN,
- CC TYPE IV COLLAGEN AND NUCLEOLIN. PREFERENTIAL CLEAVAGE: ARG-1- XAA,
- CC LYS-|-XAA >> PHE-|-XAA IN SMALL MOLECULE SUBSTRATES.
- CC -!-SUBUNIT: HOMODIMER; DISULFIDE-LINKED.
- CC -!-SUBCELLULAR LOCATION: CYTOPLASMIC GRANULES.
- CC -!- SIMILARITY: BELONGS TO PEPTIDASE FAMILY S1; ALSO KNOWN AS THE CC TRYPSIN FAMILY. STRONGEST TO OTHER GRANZYMES AND TO MAST CE
- TRYPSIN FAMILY. STRONGEST TO OTHER GRANZYMES AND TO MAST CELL
- CC PROTEASES.
- 
- cc -------------------------------------------------------------------------- cc This SWISS-PROT entry is copyright. It is produced through a collaboration
- CC between the Swiss Institute of Bioinforrnatics and the EMBL outstation -
- CC the European Bioinforrnatics Institute. There are no restrictions on its
- CC use by non-profit institutions as long as its content is in no way
- CC modified and this statement is not removed. Usage by and for commercial
- CC entities requires a license agreement (See http://www.isb-sib.ch/announce/
- CC or send an email to license@isb-sib.ch).
- cc -------------------------------------------------------------------------
- DR EMBL; Ml8737; AAA52647.1; -.
- DR PIR; A28943; A28943.
- DR PIR; A30525; A30525.
- DR PIR; A30526; A30526.
- DR PIR; A31372; A31372.
- DR PDB; lHFl; 15-0CT-94.
- DR MEROPS; S01.135; -.
- DR MIM; 140050; -.
- DR InterPro; IPROOI254; Trypsin.
- DR Pfam; PF00089; trypsin; 1.
- DR SMART; SM00020; Tryp\_SPc; 1.
- DR PROSITE; PS50240; TRYPSIN DOM; 1.
- DR PROSITE; PS00134; TRYPSIN\_HIS; 1.
- DR PROSITE; PS00135; TRYPSIN SER; 1.
- KW Hydrolase; Serine protease; Zymogen; Signal; T-cell; Cytolysis;
- KW Apoptosis; 3D-structure.

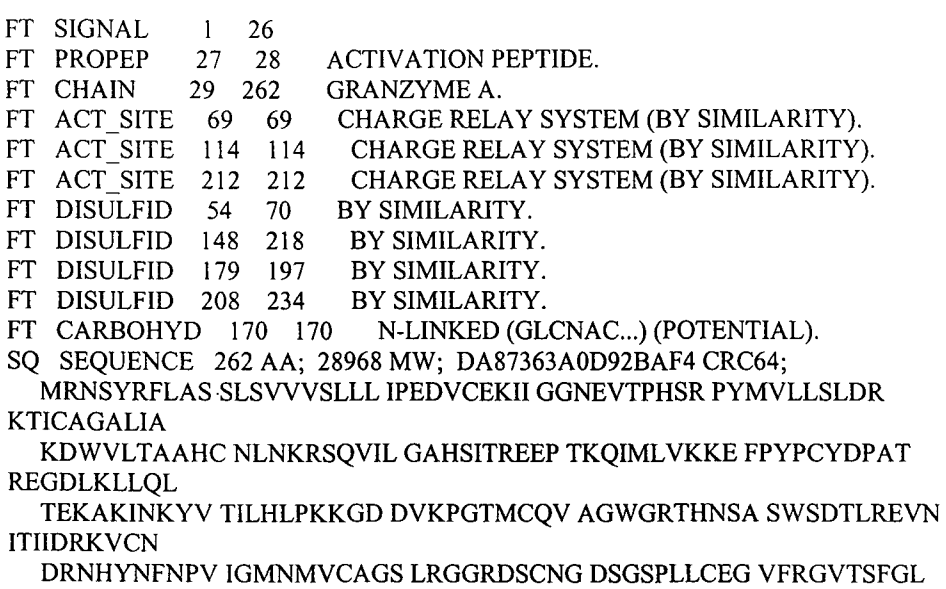

ENKCGDPRGP

GVYILLSKKH LNWIIMTIKG A V

 $\hat{H}$ 

 $\mathcal{L}^{\text{max}}_{\text{max}}$  and  $\mathcal{L}^{\text{max}}_{\text{max}}$ 

**Appendix B** 

# **Sample entry of PDB**

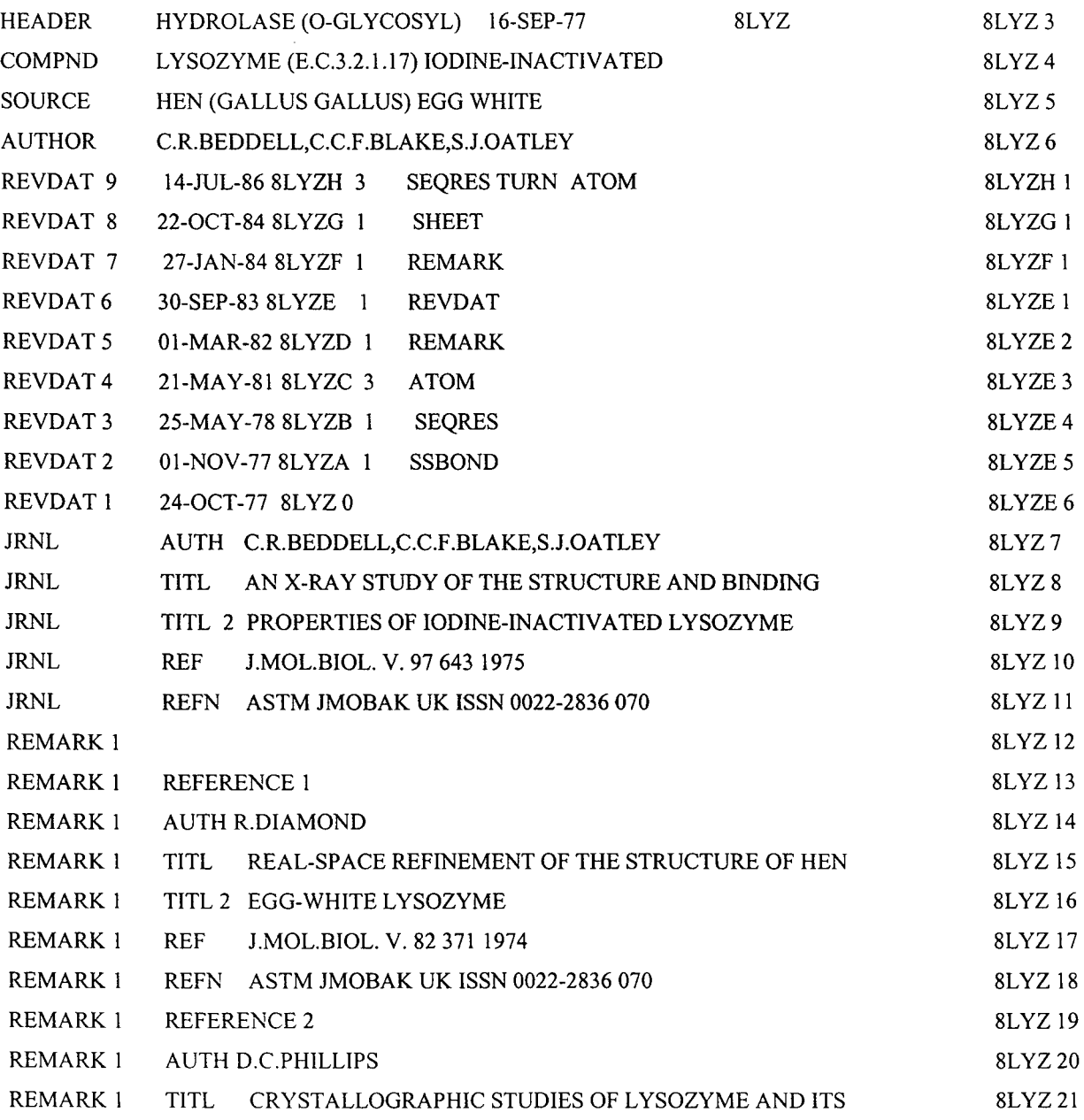

 $\hat{\mathcal{A}}$ 

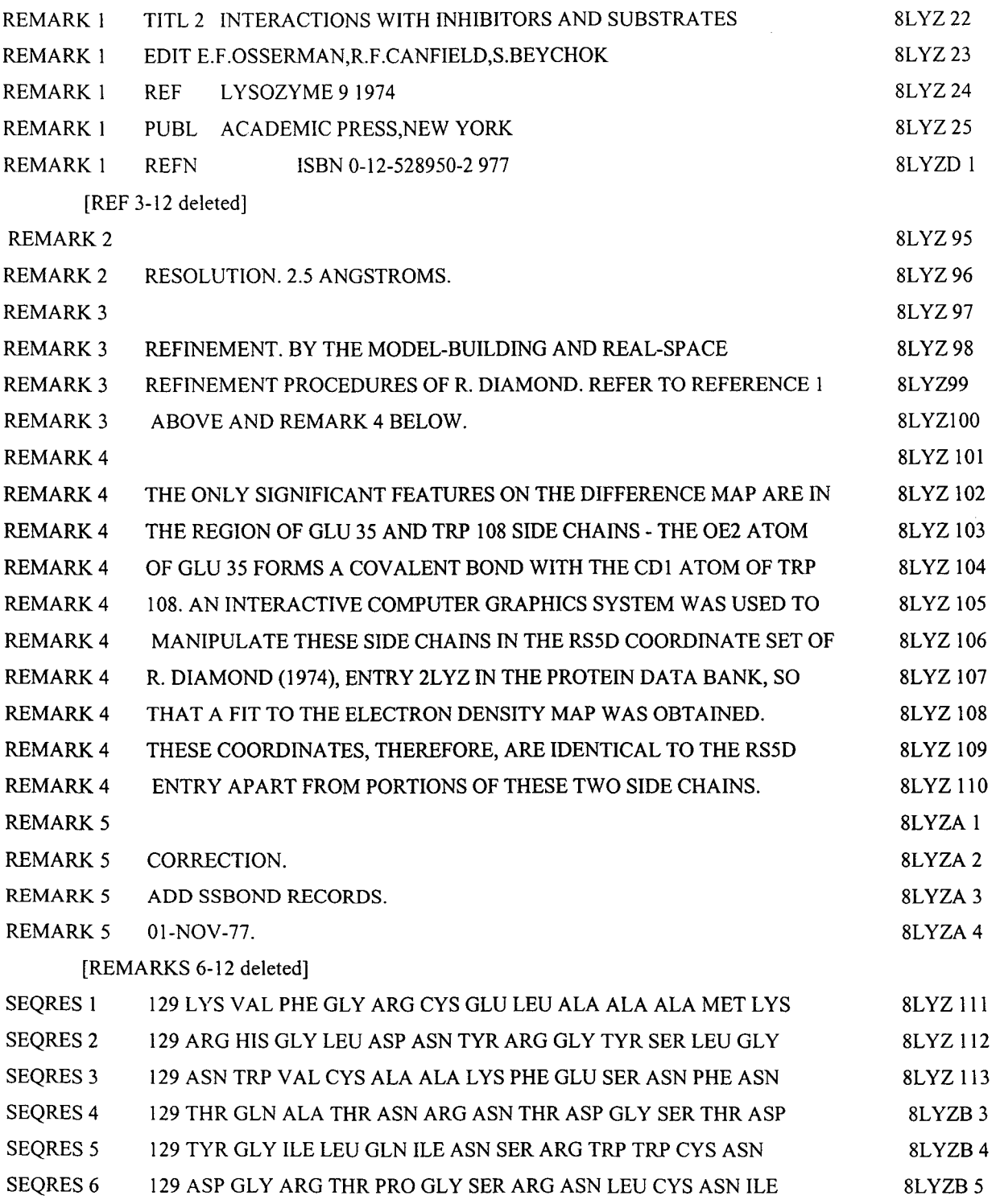

SEQRES 7 129 PRO CYS SER ALA LEU LEU SER SER ASP ILE THR ALA SER 8LYZ 117 SEQRES 8 129 VAL ASN CYS ALA LYS LYS ILE VAL SER ASP GLY ASN GLY 8LYZH 7 SEQRES 9 129 MET ASN ALA TRP VAL ALA TRP ARG ASN ARG CYS LYS GLY 8LYZ 119 SEQRES 10 129 THR ASP VAL GLN ALA TRP ILE ARG GLY CYS ARG LEU 8LYZ 120 **HELIX** AARG 5 HIS 15 1 8LYZ 121  $\overline{1}$ HELIX 2 BLEU 25 GLU 351 8LYZ 122 HELIX C<sub>CYS</sub> 3 8LYZ 123 80 LEU 84 5 HELIX 4 DTHR 89 LYS 96 1 8LYZ 124 SHEET 1 S12 LYS  $\mathbf{I}$ PHE . 3 0 8LYZ 125 SHEET 2 S1 2 PHE 38 THR 40 -1 N THR 40 0 LYS 1 8LYZG 5 SHEET 1 S2 3 ALA 42 ASN 46 0 8LYZ 127 SHEET 2 S2 3 SER 50 GLY 54 -1 N ASN 46 0 SER 50 8LYZ 128 SHEET 3 S2 3 GLN 57 SER 60 -1 N TYR 53 0 ILE 58 8LYZ 129 TURN 1 Tl LYS 13 GLY 16 TYPE I. 8LYZ 130 TURN 2 T2 LEU 17 TYR 20 NEARLY TYPE II CONFORMATION. 8LYZ 131 TURN 3 T3 ASN 19 GLY 22 NEARLY TYPE II CONFORMATION. 8LYZ 132 TURN 4 T4 TYR 20 TYR 23 NEARLY TYPE II CONFORMATION. 8LYZ 133 TURN 5 T5 GLY 54 GLN 57 TYPE I,BETW STRNDS 2,3 SHT S2. 8LYZ 134 TURN 6 T6 ASN 59 TRP 62 NEARLY TYPE I CONFORMATION. 8LYZ 135 TURN 7 T7 THR 69 SER 72 NEARLY TYPE I CONFORMATION. 8LYZ 136 TURNS T8 ASN 74 ASN 77 TYPE I. 8LYZ 137 TURN 9 T9 ASN 103 ASN 106 TYPE I. 8LYZH 8 TURN 10 T10 CYS 115 THR 118 TYPE II (IMPERFECT). 8LYZ 139 TURN 11 Til ILE 124 CYS 127 TYPE II (IMPERFECT). 8LYZ 140 SSBOND 1 CYS 6 CYS 127 8LYZA 5 SSBOND 2CYS 30 CYS 115 8LYZA 6 SSBOND 3 CYS 64 CYS 80 8LYZA 7 SSBOND 4 CYS 76 CYS 94 8LYZA 8 CRYST1 79.100 79.100 37.900 90.00 90.00 90.00 p 43 21 2 8 8LYZ141 ORIGX1 1.000000 0.000000 0.000000 0.000000 8LYZ 142 ORIGX2 0.000000 1.000000 0.000000 0.000000 8LYZ 143  $ORIGX3$  0.000000 0.000000 1.000000 0.000000 8LYZ 144 SCALE1 .012642 0.000000 0.000000 0.000000 8LYZ 145

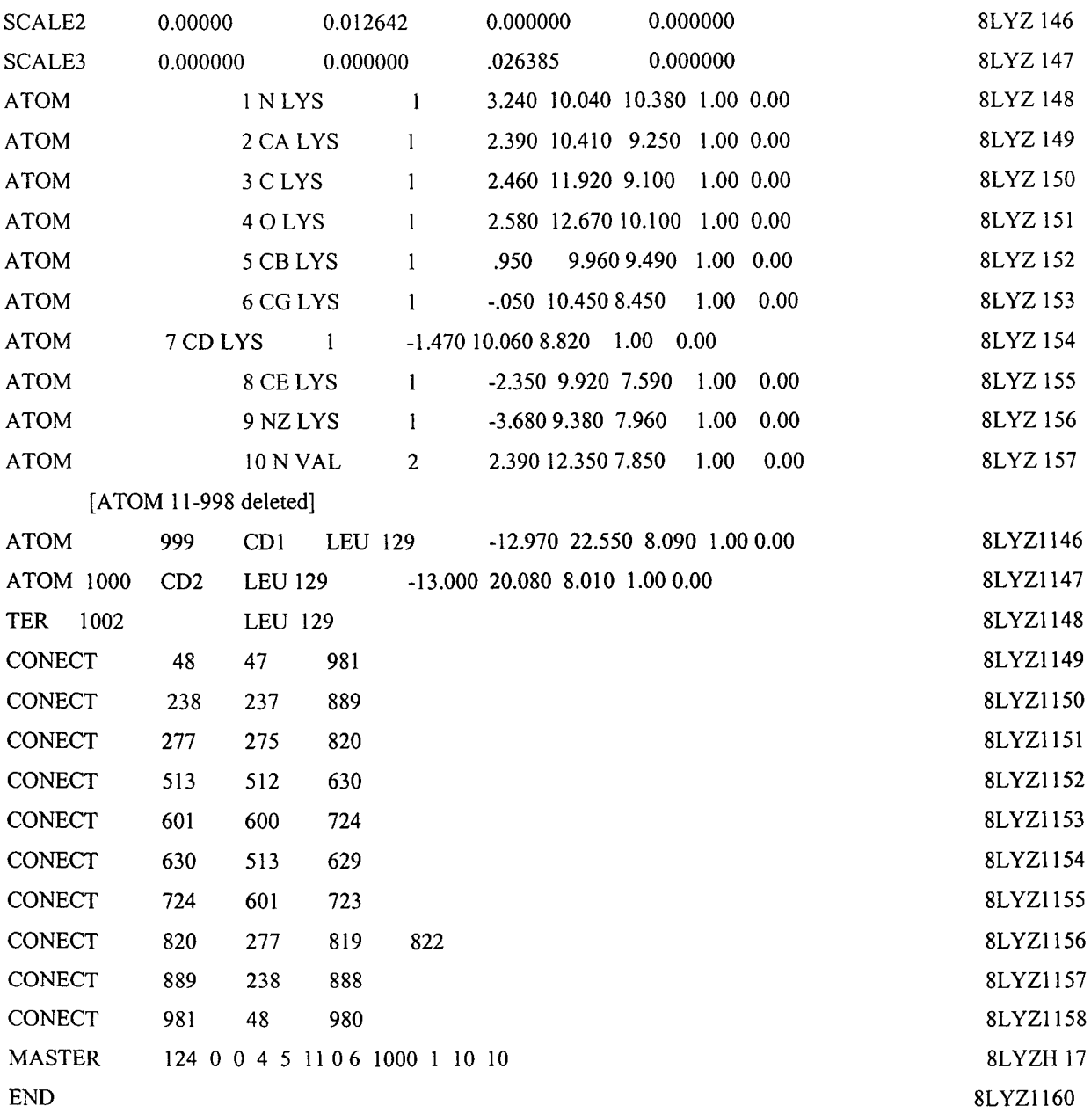

 $\downarrow$ 

 $\label{eq:2.1} \frac{1}{\sqrt{2}}\int_{\mathbb{R}^3}\frac{1}{\sqrt{2}}\left(\frac{1}{\sqrt{2}}\int_{\mathbb{R}^3}\frac{1}{\sqrt{2}}\left(\frac{1}{\sqrt{2}}\int_{\mathbb{R}^3}\frac{1}{\sqrt{2}}\right)\frac{1}{\sqrt{2}}\right)\frac{1}{\sqrt{2}}\,d\mu.$ 

 $\label{eq:2.1} \frac{1}{\sqrt{2}}\int_{\mathbb{R}^3}\frac{1}{\sqrt{2}}\left(\frac{1}{\sqrt{2}}\right)^2\frac{1}{\sqrt{2}}\left(\frac{1}{\sqrt{2}}\right)^2\frac{1}{\sqrt{2}}\left(\frac{1}{\sqrt{2}}\right)^2\frac{1}{\sqrt{2}}\left(\frac{1}{\sqrt{2}}\right)^2.$ 

## **Sample entry of Prosite**

- ID T4\_DEIODINASE; PATTERN.
- AC PS01205;
- DT NOV-1997 (CREATED); JUL-1999 (DATA UPDATE); JUL-1999 (INFO UPDATE).
- DE Iodothyronine deiodinases active site.
- PA R-P-L-[IV]-x-[NS]-F-G-S-[CA]-T-C-P-x-F.
- NR /RELEASE=40.7,103373;
- NR /TOTAL=16(16); /POSITIVE=16(16); /UNKNOWN=0(0); /FALSE\_POS=0(0);
- NR /FALSE\_NEG=O; /PARTIAL=O;
- CC /TAXO-RANGE=??E??; /MAX-REPEAT=1;
- CC /SITE=12, active\_site;
- DR P49894, IOD1\_CANFA, T; 042411, IODI\_CHICK, T; P49895, IODI\_HUMAN, T;
- DR Q61153, IOD1\_MOUSE, T; 042449, IODI\_ORENI, T; P24389, IODI\_RAT , T;
- DR P79747, IOD2\_FUNHE, T; Q92813, IOD2\_HUMAN, T; Q9ZIY9, IOD2\_MOUSE, T;
- DR P49896, IOD2\_RANCA, T; P70551, IOD2\_RAT , T; 042412, IOD3\_CHICK, T;
- DR P55073, IOD3\_HUMAN, T; P49898, IOD3\_RANCA, T; P49897, IOD3\_RAT , T;
- DR P49899, IOD3\_XENLA, T;
- DO PDOC00925;

 $\mathcal{U}$